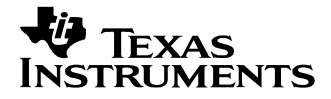

User's Guide

# **TI FEE Driver** *User Guide*

Version 1.12

Aug17, 2016

Copyright © Texas Instruments Incorporated

#### **IMPORTANT NOTICE**

Texas Instruments and its subsidiaries (TI) reserve the right to make changes to their products or to discontinue any product or service without notice, and advise customers to obtain the latest version of relevant information to verify, before placing orders, that information being relied on is current and complete. All products are sold subject to the terms and conditions of sale supplied at the time of order acknowledgment, including those pertaining to warranty, patent infringement, and limitation of liability.

TI warrants performance of its products to the specifications applicable at the time of sale in accordance with TI's standard warranty. Testing and other quality control techniques are utilized to the extent TI deems necessary to support this warranty. Specific testing of all parameters of each device is not necessarily performed, except those mandated by government requirements.

Customers are responsible for their applications using TI components.

In order to minimize risks associated with the customer's applications, adequate design and operating safeguards ought to be provided by the customer so as to minimize inherent or procedural hazards.

TI assumes no liability for applications assistance or customer product design. TI does not warrant or represent that any license, either express or implied, is granted under any patent right, copyright, mask work right, or other intellectual property right of TI covering or relating to any combination, machine, or process in which such products or services might be or are used. TI's publication of information regarding any third party's products or services does not constitute TI's approval, license, warranty or endorsement thereof.

Reproduction of information in TI data books or data sheets is permissible only if reproduction is without alteration and is accompanied by all associated warranties, conditions, limitations and notices. Representation or reproduction of this information with alteration voids all warranties provided for an associated TI product or service is an unfair and deceptive business practice, and TI is neither responsible nor liable for any such use.

Resale of TI's products or services with *statements different from or beyond the parameters* stated by TI for that product or service voids all express and any implied warranties for the associated TI product or service, is an unfair and deceptive business practice, and TI is not responsible nor liable for any such use.

Also see: Standard Terms and Conditions of Sale for Semiconductor Products. [www.ti.com/sc/docs/stdterms.htm](http://www.ti.com/sc/docs/stdterms.htm)

Mailing Address:

Texas Instruments Post Office Box 655303 Dallas, Texas 75265

Copyright © 2012, Texas Instruments Incorporated

<span id="page-2-0"></span>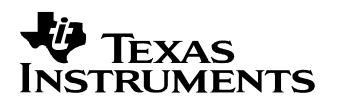

# **Preface**

# **Read This First**

#### *About This Manual*

This User's Manual serves as a software programmer's handbook for working with the TI FEE Driver**.** It provides necessary information regarding how to effectively install, build and use TI FEE Driver in user systems and applications.

It also provides details regarding the TI FEE Driver functionality, the requirements it places on the hardware and software environment where it can be deployed, how to customize/ configure it etc. It also provides supplementary information regarding steps to be followed for proper installation/ un-installation of the TI FEE Driver.

#### *Abbreviations*

<span id="page-2-1"></span>**1-1.** Table of Abbreviations

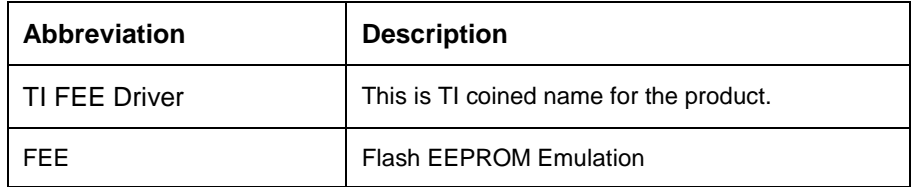

# <span id="page-3-0"></span>**Revision History**

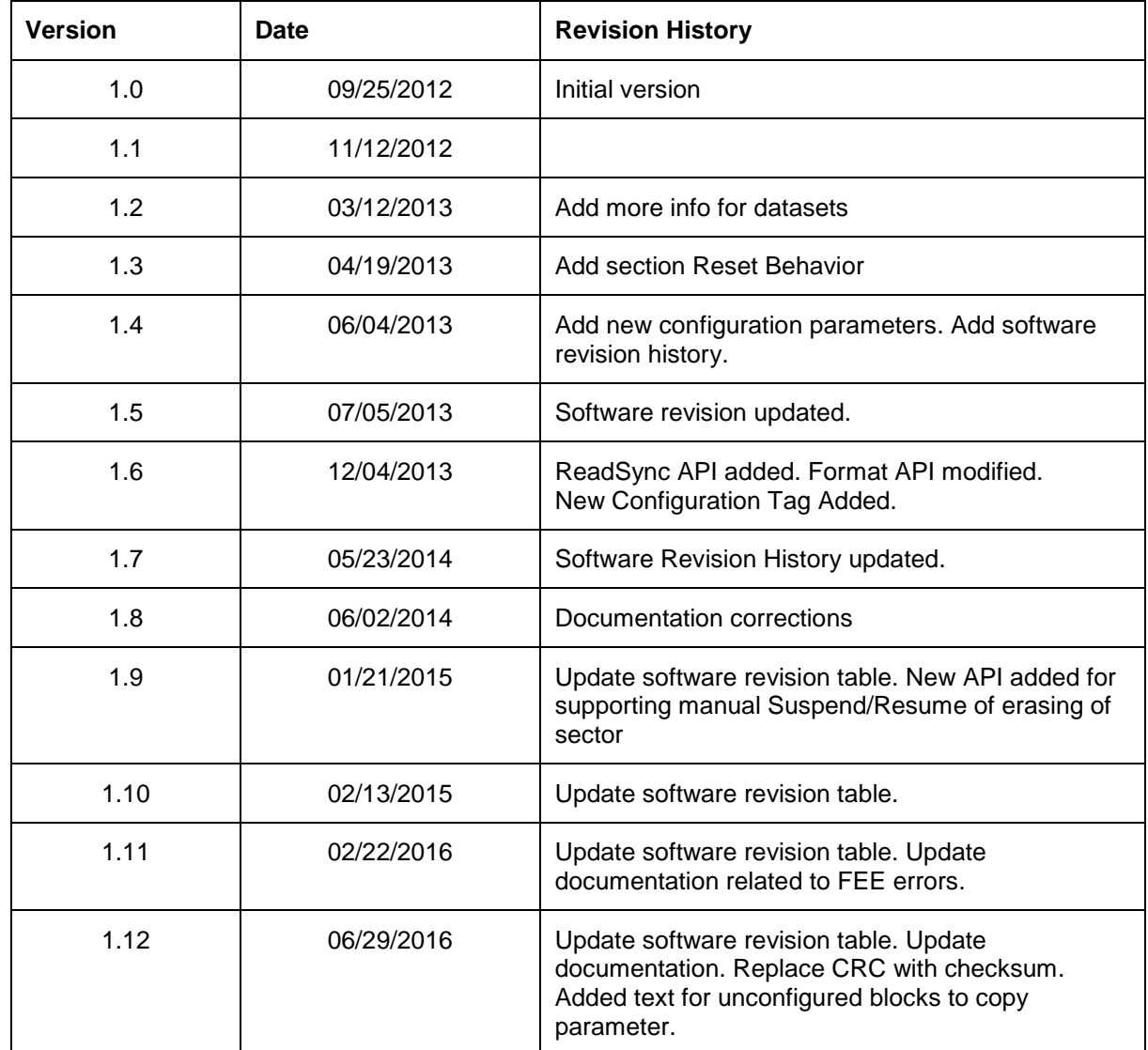

# <span id="page-3-1"></span>**Software Revision History**

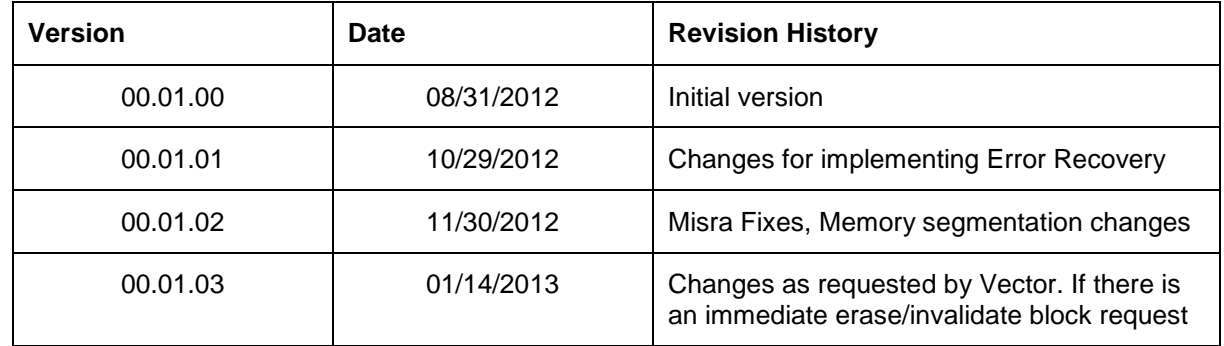

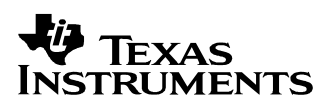

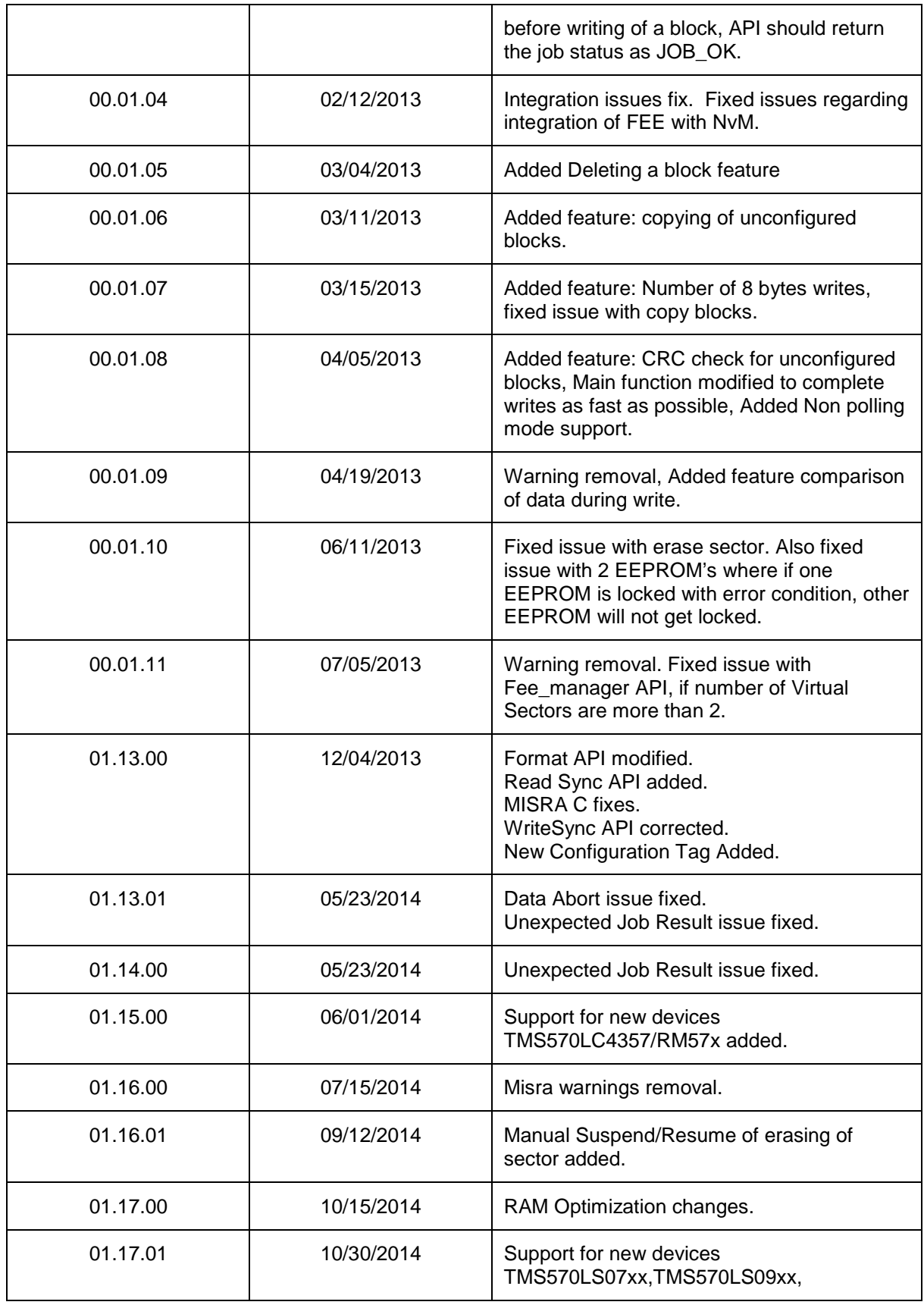

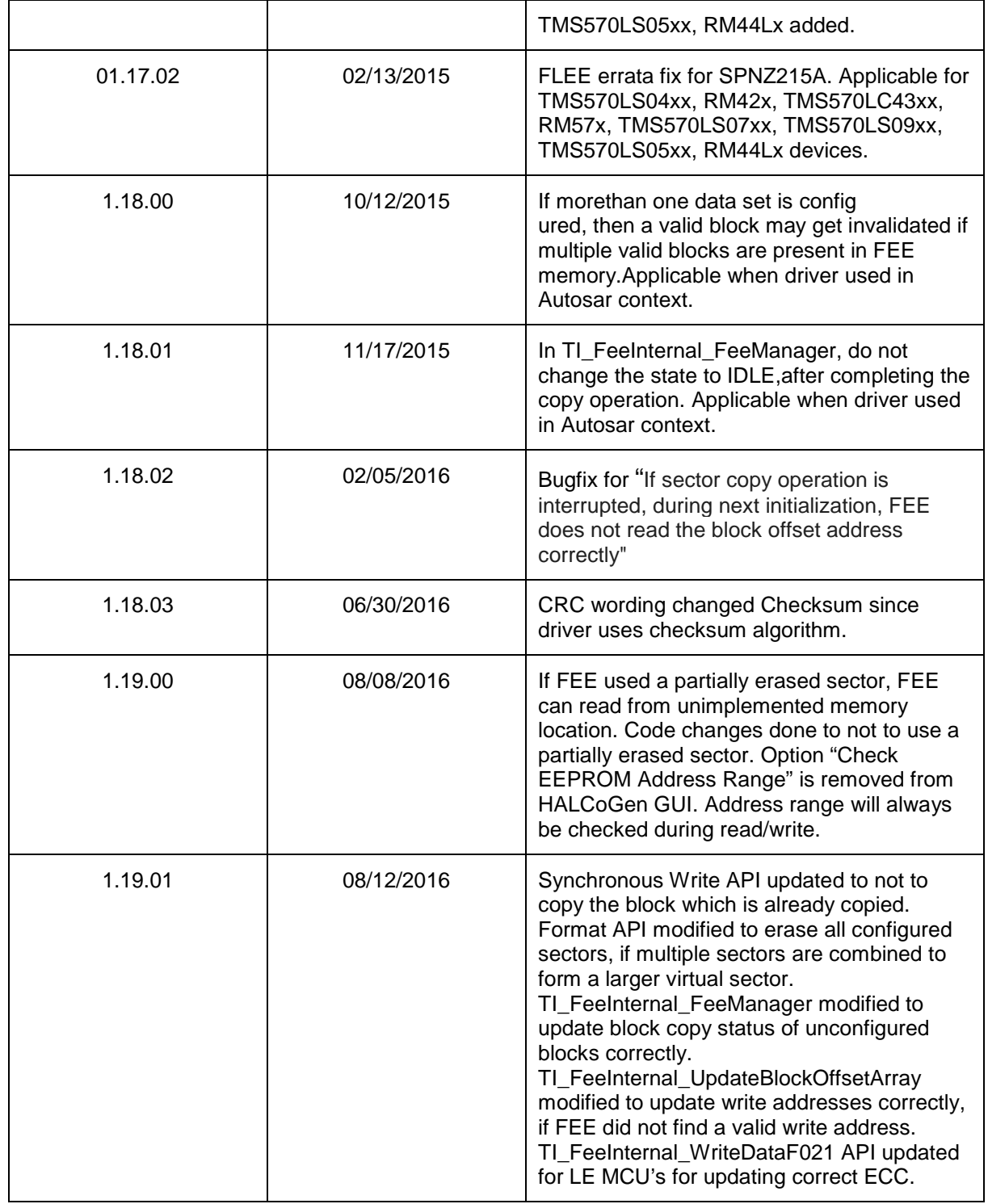

# $\frac{1}{2}$ **W** TEXAS<br>INSTRUMENTS

# **Contents**

<span id="page-6-0"></span>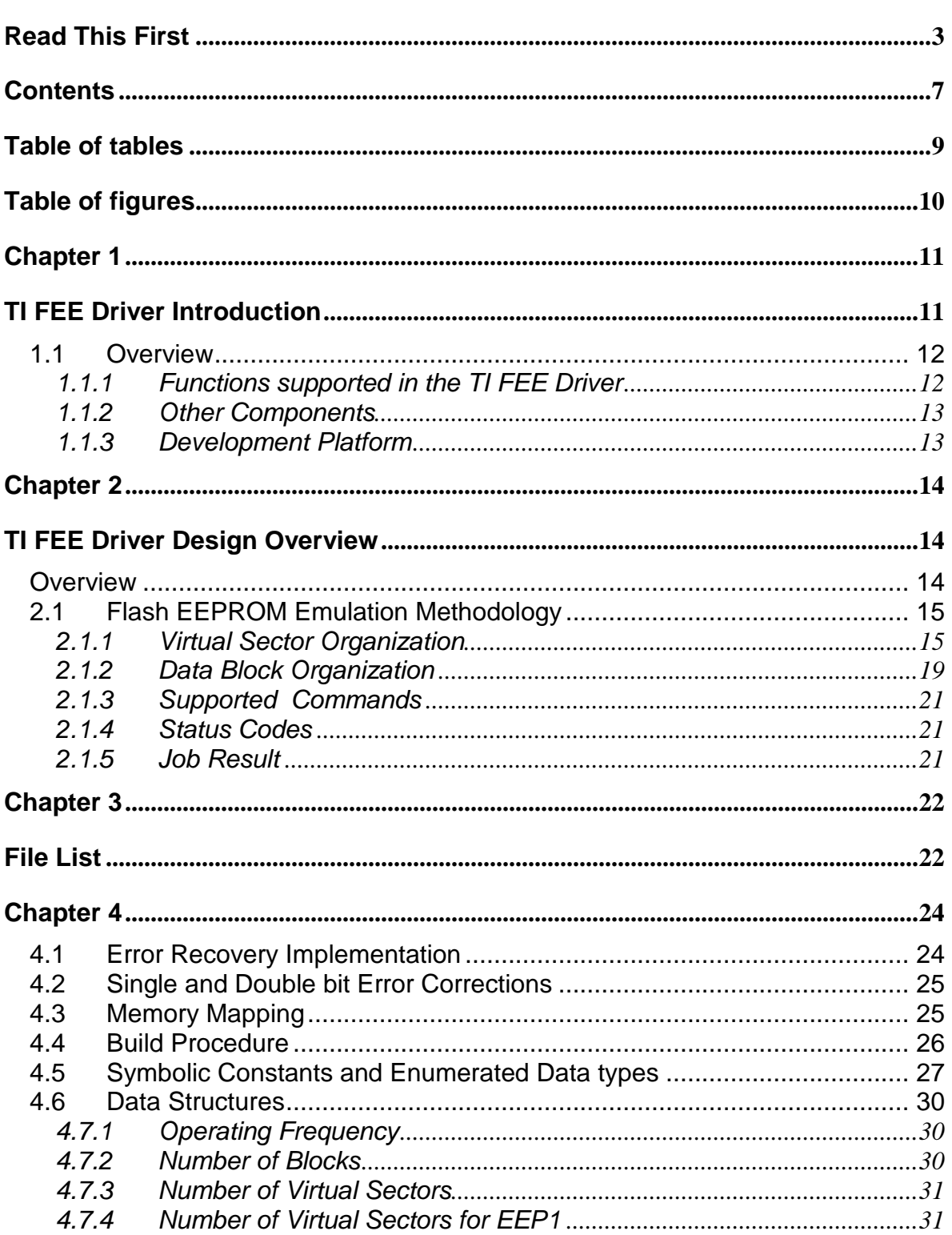

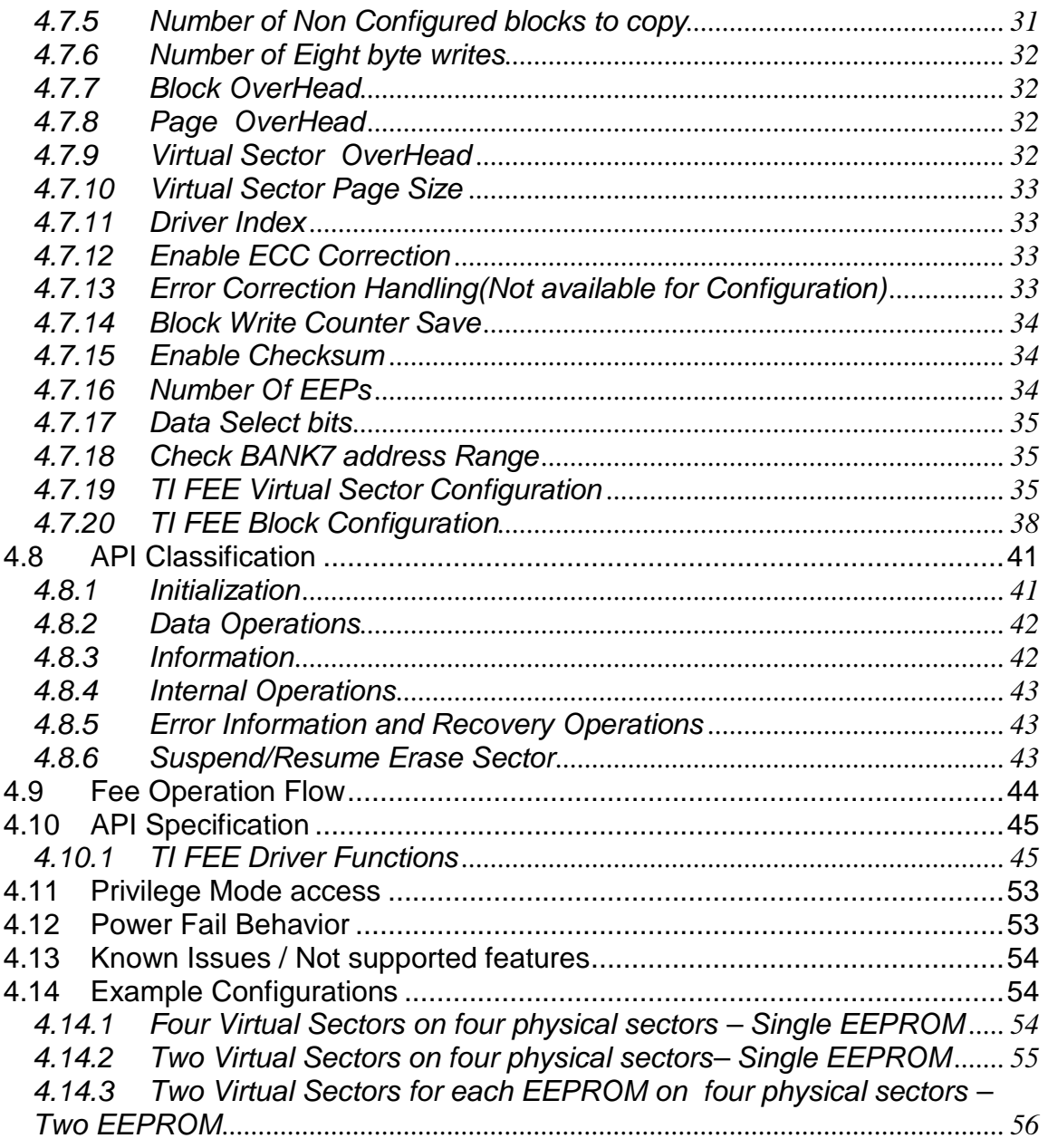

# <span id="page-8-0"></span> $\mathbf{J}$ ia **W** TEXAS<br>INSTRUMENTS

# **Table of tables**

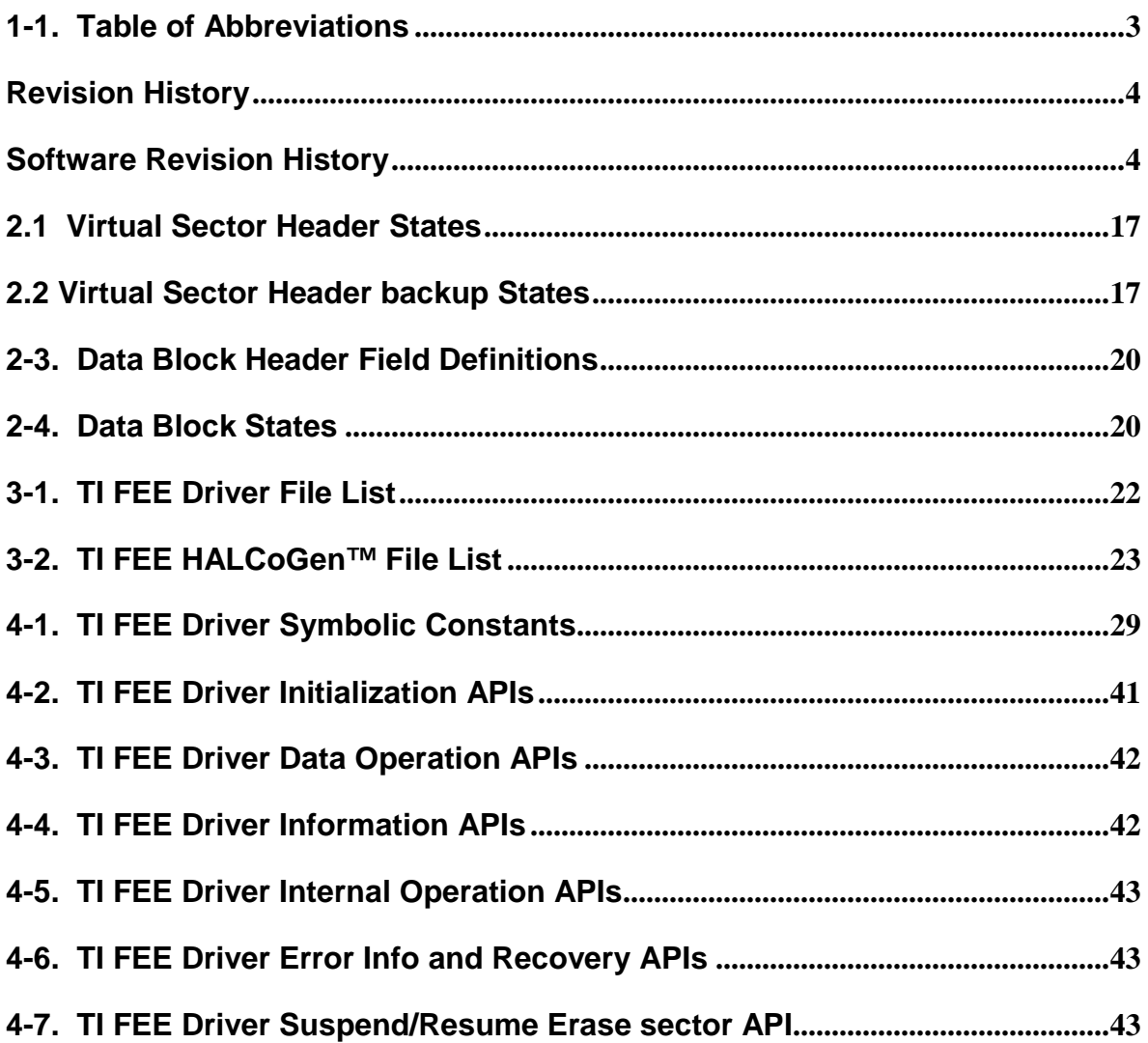

# **Table of figures**

<span id="page-9-0"></span>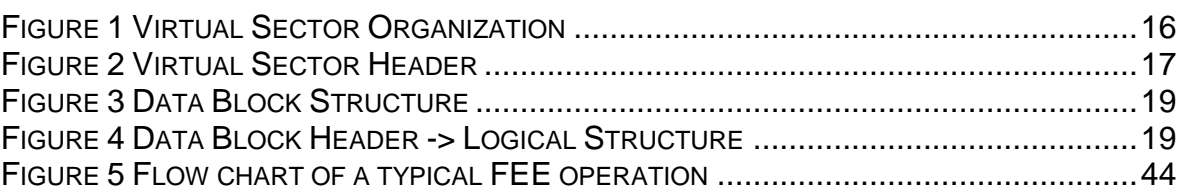

<span id="page-10-1"></span><span id="page-10-0"></span>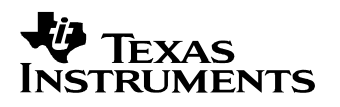

**Chapter 1**

# **TI FEE Driver Introduction**

This chapter introduces the TI FEE Driver to the user by providing a brief overview of the purpose and construction of the TI FEE Driver along with hardware and software environment specifics in the context of TI FEE Driver deployment.

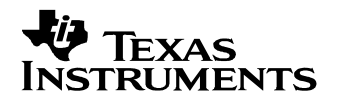

#### <span id="page-11-0"></span>**1.1 Overview**

This section describes the functional scope of the TI FEE Driver and its feature set. It introduces the TI FEE Driver to the user along with the functional decomposition and run-time specifics regarding deployment of TI FEE Driver in user's application.

Many applications require storing small quantities of system related data (e.g., calibration values, device configuration) in a non-volatile memory, so that it can be used, modified or reused even after power cycling the system. EEPROMs are primarily used for this purpose. EEPROMs have the ability to *erase* and *write* individual bytes of memory many times over and the programmed locations retain the data over a long period even when the system is powered down.

The objective of TI FEE Driver is to provide a set of software functions intended to use a Sector of on-chip Flash memory as the emulated EEPROM. These software functions are transparently used by the application program for writing, reading and modifying the data.

• A list of functions supported by the TI FEE Driver can be found below. The primary function responsible for Fee management is the TI\_FeeInternal\_FeeManager function. This function shall operate asynchronously and with little or no user intervention after configuration, maintaining the Fee structures in Flash memory. This function will be called by TI\_Fee\_MainFunction on a cyclic basis when no other pending Fee operations are pending so that it can perform internal operations.

### <span id="page-11-1"></span>*1.1.1 Functions supported in the* **TI** *FEE Driver*

The TI FEE Driver provides the following functional services:

Initialization:

TI\_Fee\_Init

Operations:

- TI\_Fee\_WriteAsync
- TI\_Fee\_WriteSync
- TI Fee Read
- TI Fee ReadSync
- TI\_Fee\_EraseImmediateBlock
- TI\_Fee\_InvalidateBlock
- TI Fee Shutdown
- TI Fee Cancel
- TI Fee Format

Information:

- TI Fee GetStatus
- TI\_Fee\_GetJobResult
- TI\_Fee\_GetVersionInfo

Internal Operations:

- TI\_Fee\_MainFunction
- **TI\_FeeInternal\_FeeManager**

Error Information and Recovery:

- TI\_FeeErrorCode
- TI\_Fee\_ErrorRecovery

Suspend/Resume Erase of Sector:

TI Fee SuspendResumeErase

#### <span id="page-12-0"></span>*1.1.2 Other Components*

The TI FEE Driver requires the following components for complete deployment.

#### 1. **TI Fee Configuration Files** :

The user needs to generate the following two configuration files using HALCoGen to deploy and use TI FEE Driver.

a. ti\_fee\_cfg.h

b. ti\_fee\_cfg.c

These two files define which Flash sectors to be used for EEPROM emulation, define Data Blocks ,Block Size and other configuration parameters.

HALCoGen also generates **device specific files** that defines the memory mapping for the Flash FEE bank.

#### 2. **Flash API library** :

The TI FEE Driver uses the Flash API library for performing program/erase operations. The apprioprate Flash API library depending on the type of Flash technology has to be included in the application to deploy and use the TI FEE Driver. For TMS570 devices, F021 library version should be 02.00.00 or greater.

#### <span id="page-12-1"></span>*1.1.3 Development Platform*

The TI FEE Driver was developed and validated on a system with the following operating system and software installed

- Operating System : Win7
- Codegeneration tools : TMS570 Code Generation tools 5.0.0

<span id="page-13-1"></span><span id="page-13-0"></span>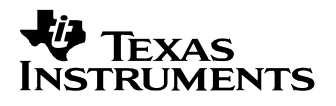

**Chapter 2**

# **TI FEE DriverDesign Overview**

#### <span id="page-13-2"></span>**Overview**

This chapter describes the implementation method followed for Flash EEPROM emulation in the TI FEE Driver.

# <span id="page-14-0"></span>**2.1 Flash EEPROM Emulation Methodology**

The EEPROM Emulation Flash bank is divided into two or more Virtual Sectors. Each Virtual Sector is further partitioned into several Data Blocks. A minimum of two Virtual Sectors are required for Flash EEPROM emulation.

The initialization routine (TI\_Fee\_Init) identifies which Virtual Sector to be used and marks it as Active. The data is written to the first empty location in the Active Virtual Sector. If there is insufficient space in the current Virtual Sector to update the data, it switches over to the next Virtual Sector and copies all the valid data from the other Data Blocks in the current Virtual Sector to the new one. After copying all the valid data, the current Virtual Sector is marked as ready for erase and the new one is marked as Active Virtual Sector. Any new data is now written into the new Active Virtual Sector and the Virtual Sector which is marked as ready for erase will be erased in background.

Virtual Sectors and Data Blocks have certain space allocated to maintain the status information which is described in more detail in the following sections.

#### <span id="page-14-1"></span>*2.1.1 Virtual Sector Organization*

The Virtual Sector is the basic organizational unit used to partition the EEPROM Emulation Flash Bank. This structure can contain one or more contiguous Flash Sectors contained within one Flash Bank. A minimum of 2 Virtual Sectors are required to support the TI FEE Driver.

The internal structure of the Virtual Sector contains a Virtual Sector Header, a static Data Structure and the remaining space is used for Data Blocks.

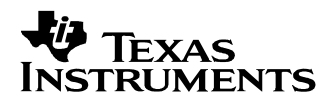

# **Virtual Sector Organization**

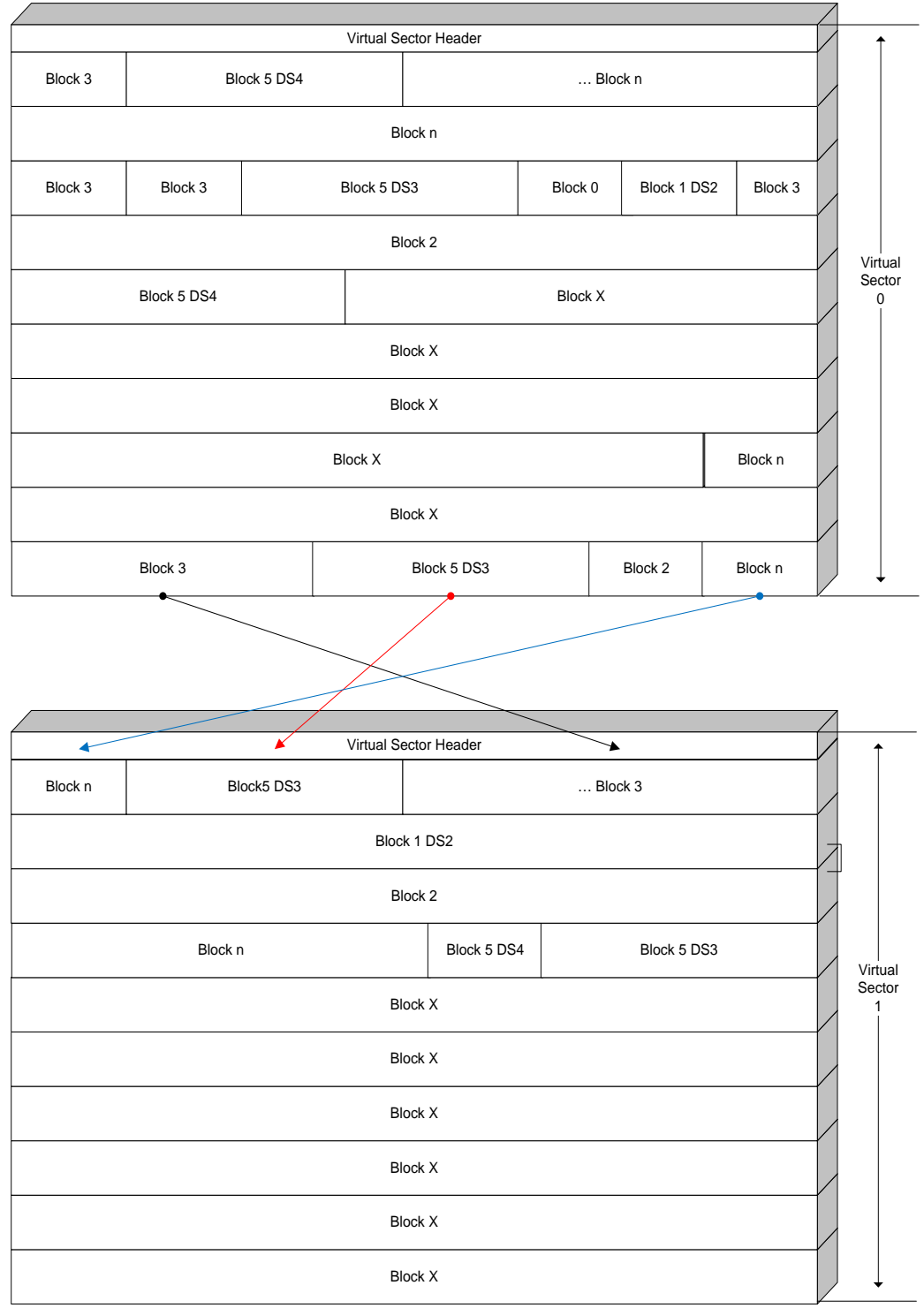

<span id="page-15-0"></span>**Figure 1 Virtual Sector Organization**

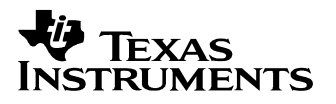

#### *2.1.1.1 Virtual Sector Header*

The Virtual Sector Header consists of two 64bit words (16 bytes) that start at the first address of a Virtual Sector Structure. The state of the Virtual Sector Structure is maintained in the Virtual Sector Header.

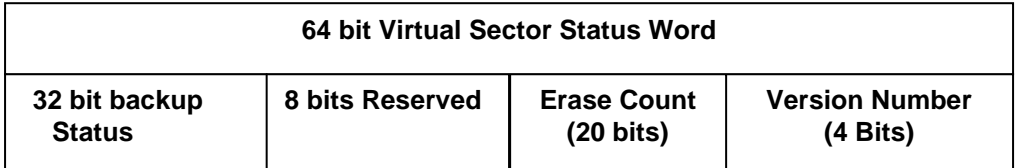

#### **Figure 2 Virtual Sector Header**

<span id="page-16-2"></span>The Status Word is the first 64 bit word of the Virtual Sector Header and is used to indicate the current state of the Virtual Sector.

The following table indicates the various states a Virtual Sector can be in.

<span id="page-16-0"></span>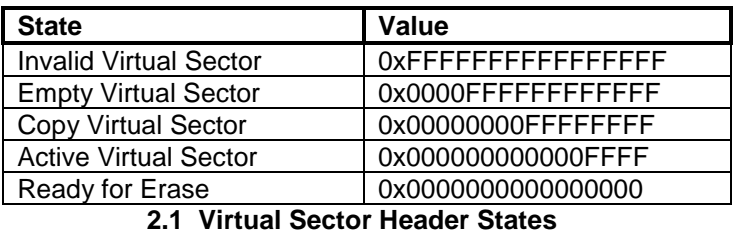

**Invalid Virtual Sector:** This Virtual Sector is either in process of being erased or has not yet been initialized.

**Empty Virtual Sector:** This indicates the Virtual Sector has been erased and can be used to store data.

**Copy Virtual Sector:** This indicates that the Data Block Structure is being moved from a full Virtual Sector to this one to allow for moving of the Active Virtual Sector.

**Active Virtual Sector:** This Virtual Sector is the active one.

**Ready for Erase:** This Virtual Sector's Data Block Structure has been correctly replicated to a new Virtual Sector and is now ready to be erased and initialized for re-use.

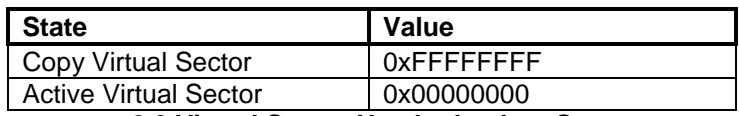

<span id="page-16-1"></span> **2.2 Virtual Sector Header backup States**

If the normal Virtual sector header is corrupted, then the backup status will be used to know the Virtual Sector state.

**Virtual Sector Information Record** is the second 64 bit word in the Virtual Sector header. It is used to record information needed by the Virtual Sector management algorithm. Currently the first 4 bits are used to indicate the current version of the Virtual Sector and the next 20 bits are used to indicate the number of times the Virtual Sector has been erased. The erase count is incremented each time the Virtual Sector is erased. The remaining bits are reserved for future use.

After Virtual Sector header, the next 8 bytes are used to know erase status of the Virtual Sector. It says, if the erase was started/completed/ready for erase. Next 8 bytes are reserved.

0x 0000FFFFFFFFFFFF – Erase of other Virtual Sector started

0x 00000000FFFFFFFF – Erase of other Virtual Sector completed

0x000000000000FFFF – Current Virtual Sector is ready for Erase.

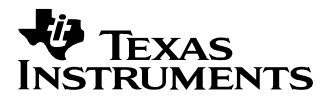

### <span id="page-18-0"></span>*2.1.2 Data Block Organization*

The Data Block is used to define where the data within a Virtual Sector is mapped. One or more variables can be within a Data Block based on the user definition. The smallest amount of data that can be stored within the Data Block is 64 bits. If the Data size exceeds 64 bits, the Data Packets are added in 64 bit increments. The Data Block Structure is limited to the size of the Virtual Sector it resides in.

**Note: The size of all the Data Blocks cannot exceed the Virtual Sector length.**

When a Data Packet write exceeds the available space of the current Virtual Sector, the Data Block structure is duplicated in the next Virtual Sector to be made active.

#### **Data Block Structure**

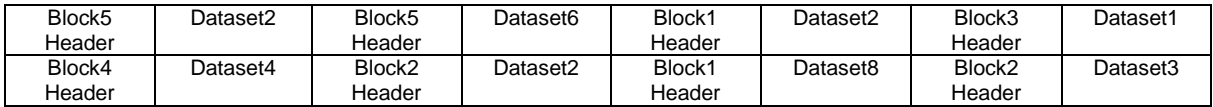

#### **Figure 3 Data Block Structure**

#### <span id="page-18-1"></span>*2.1.2.1 Data Block Header*

The Data Block Header is 24 bytes in length and is used to indicate the status information of valid data within a Virtual Sector.

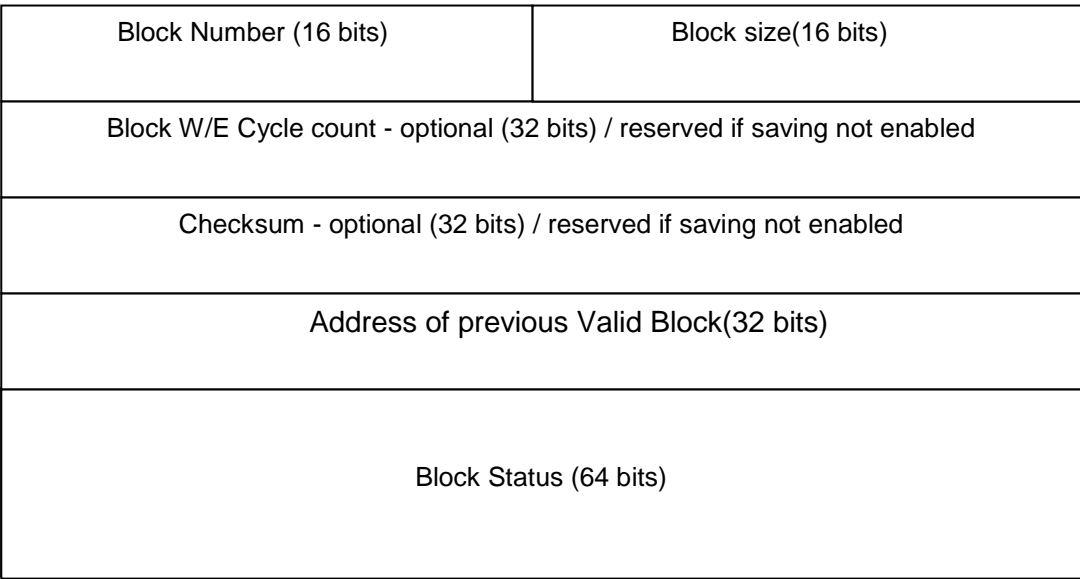

#### **Figure 4 Data Block Header -> Logical Structure**

<span id="page-18-2"></span>A Standard Data Block Header has the following fields

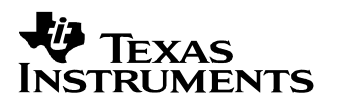

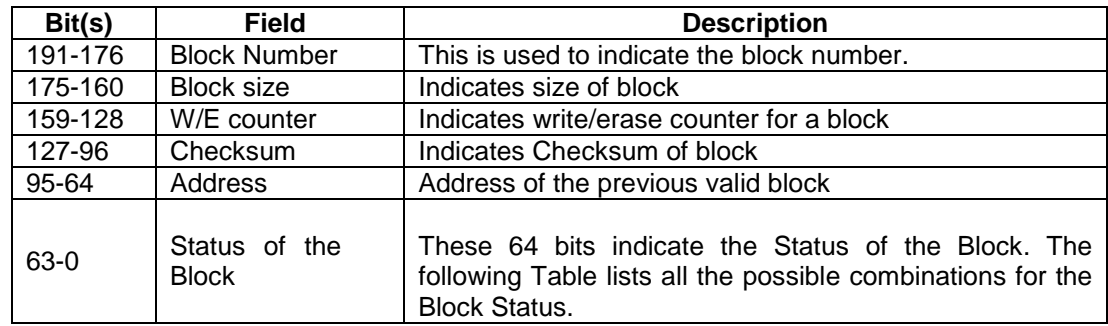

<span id="page-19-0"></span>

| <b>State</b>           | Value              |  |
|------------------------|--------------------|--|
| Start Program Block    | 0xFFFFFFFFFFFF0000 |  |
| Valid Block            | 0xFFFFFFFF00000000 |  |
| Invalid Block          | 0xFFFF000000000000 |  |
| 2-4. Data Block States |                    |  |

<span id="page-19-1"></span>**2-3. Data Block Header Field Definitions**

Block Status is used to ensure that data integrity is maintained even if the Block (data) update process is interrupted by an uncontrolled event such as a power supply failure or reset.

**Empty Block:** New Data can be written to this Block.

**Start Program Block:** This indicates that the Data Block is in the progress of being programmed with data.

**Valid Block:** This indicates that the Data Block is fully programmed and contains Valid Data.

#### *2.1.2.2 Data Set Concept*

Each block can have different data sets. Data which are closely related can be clubbed as data sets of a block. Data sets of the block cannot exceed **2 power data select bits**. Use case of a dataset is : consider a car stereo which needs to display different languages based on customer input. Projects will configure Block number = 1 for language selection and use data sets for selecting different options for language Ex: 4-English, 5-German, 6-Russian,7- French etc.(Here the block has 4 data sets. Data select bits should be  $> = 2 =2$  power 2=4.).

Data Set concept comes from Autosar. In Autosar, the layer above FEE is NVRAM Manager. NVRAM manager defines three types of blocks, Native, Redundant and DataSet blocks.

A Native block is one which has single Non Volatile Block.

A Redundant block is one which has two Non Volatile Blocks.

A Data Set Block is the one in which the NVRAM Manager will decide the number of copies of the same block to be present in Non Volatile Block.

If projects are not using FEE in Autosar context, data sets can be ignored(Always configure TI FEE DATASELECT BITS = 0).

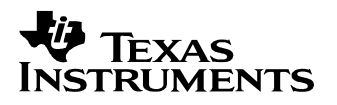

#### <span id="page-20-0"></span>*2.1.3 Supported Commands*

The following list describes the supported commands.

- 1. **WriteAsync:** This command shall program a Flash Data block asynchronously.
- 2. **WriteSync:** This command shall program a Flash Data block synchronously.
- 3. **Read:** This command shall copy a continuous Flash Data block asynchronously.
- 4. **ReadSync:** This command shall copy a continuous Flash Data block synchronously.
- 5. **EraseImmediate:** This command shall mark the block as invalid in Data Block header.
- 6. **InvalidateBlock:** This command shall mark the block as invalid in Data Block header.

#### <span id="page-20-1"></span>*2.1.4 Status Codes*

This indicates the status of the Fee module. It can be in one of the following states

- 1. **UNINIT:** The Fee Module has not been initialized.
- 2. **IDLE:** The Fee Module is currently idle.
- 3. **BUSY:** The Fee Module is currently busy.
- 4. **BUSY\_INTERNAL:** The Fee Module is currently busy with internal management operations.

#### <span id="page-20-2"></span>*2.1.5 Job Result*

This indicates the result of the last job. The job result can be any one of the following states

- 1. **JOB\_OK:** The last job has finished successfully
- 2. **JOB\_PENDING:** The last job is waiting for execution or is currently being executed.
- 3. **JOB\_CANCELLED:** The last job has been cancelled.
- 4. **JOB\_FAILED:** The last read/erase/write job failed.
- 5. **JOB\_INCONSISTENT:** The requested block is inconsistent, it may contain corrupted data.
- 6. **JOB\_INVALID:** The requested block has been invalidated. The

requested read operation cannot be performed.

# **Chapter 3**

# **File List**

<span id="page-21-1"></span><span id="page-21-0"></span>This chapter provides the list of files generated from HALCoGen for TI FEE Driver.

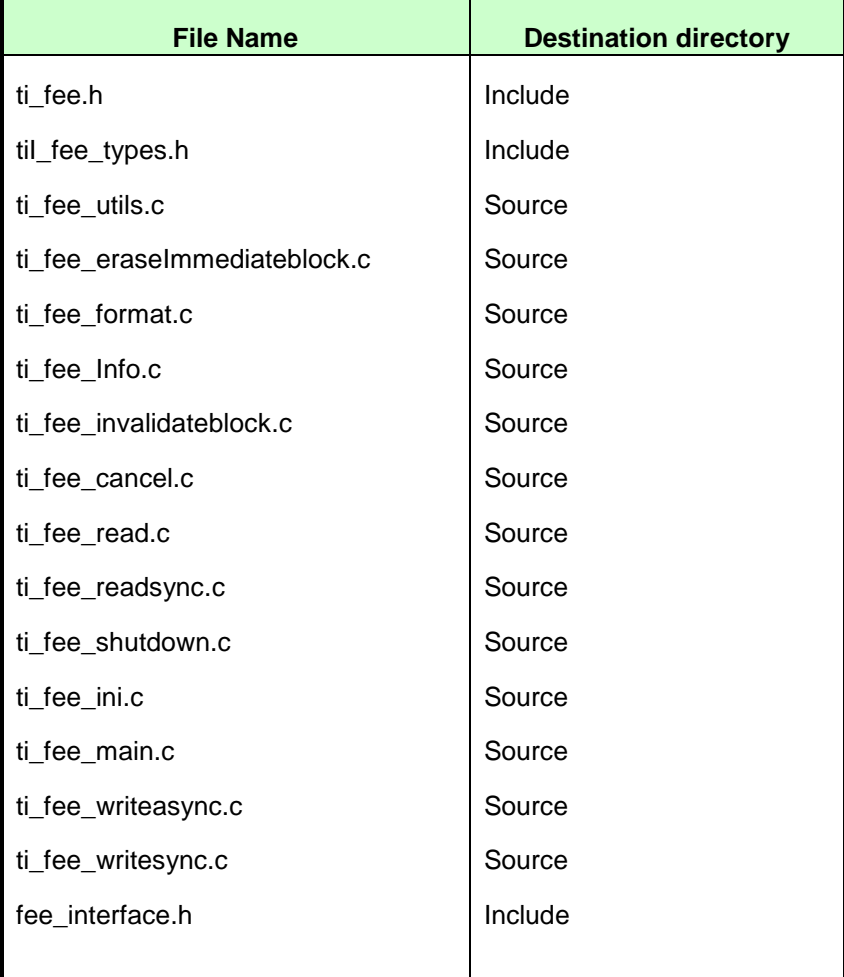

# <span id="page-21-2"></span>**3-1. TI FEE Driver File List**

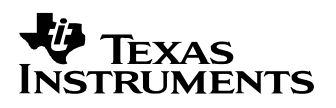

Files generated using HALCoGen™ are listed below

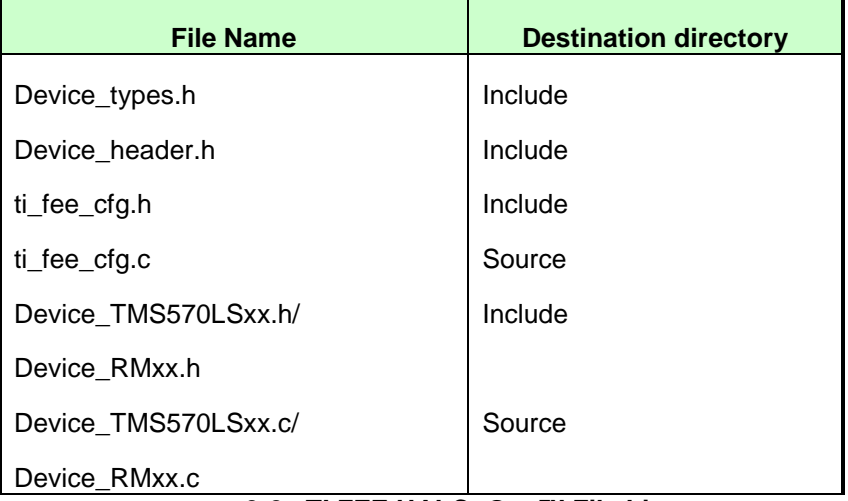

**3-2. TI FEE HALCoGen™ File List**

<span id="page-22-0"></span>**Note:** xx indicates device part number

E.g.: If the target device chosen is TMS570LS31, then the device specific files generated are Device\_TMS570LS31.h and Device\_TMS570LS31.c

**Chapter 4**

<span id="page-23-0"></span>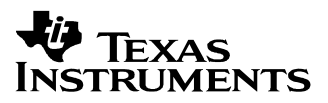

# **Integration Guide**

This chapter describes the steps for using the TI FEE Driver. This chapter also discusses the TI FEE Driver run-time interfaces that comprise the API classification, usage scenarios and the API specification. The entire source code to implement the TI FEE Driver is included in the delivered product.

# <span id="page-23-1"></span>**4.1 Error Recovery Implementation**

Projects should implement error recovery mechanism to recover from serious errors. They should call the API **TI\_FeeErrorCode()** periodically to check if there are any severe errors(*Error\_SetupStateMachine, Error\_NoActiveVS, Error\_CopyButNoActiveVS, Error\_EraseVS*). If error is any of the above type, then API TI\_Fee\_ErrorRecovery() should be called with proper parameters.

If the error is of type *Error\_CopyButNoActiveVS,* then the application has to provide info on which of the VS needs to be corrected in u8VirtualSector.For error of type *Error\_CopyButNoActiveVS,* TI\_Fee\_u32ActCpyVS will provide info on which VS is Copy. In this case, the second argument for the TI Fee ErrorRecovery should be the copy Virtual Sector number. Error recovery API will mark the Virtual Sector as Active.

If the error is of type *Error\_NoFreeVS,* then the application has to provide info on which of the Virtual Sector needs to be erased in u8VirtualSector. TI\_Fee\_u32ActCpyVS will provide info on which Virtual Sector is active.

If the error is of type *Error\_SetupStateMachine,* recheck configuration. Configure RWAIT, EWAIT and operating frequency correctly.

If the error is of type *Error\_EraseVS*, this means either erasing or a blank check of Virtual Sector failed. Call error recovery function to perform erase again. Check the variables TI\_Fee\_u8ErrEraseVS will indicate which virtual sector failed the erase

Application can access the variable "TI\_Fee\_u32ActCpyVS" to know details about the Virtual Sector's.

Prototype for the API's are:

TI\_Fee\_ErrorCodeType **TI\_FeeErrorCode**(uint8 u8EEPIndex);

void **TI\_Fee\_ErrorRecovery**(TI\_Fee\_ErrorCodeType ErrorCode, uint8 u8VirtualSector);

If two EEPROM's are configured, then TI\_FeeErrorCode has to be called cyclically with different index.

Ex: TI\_FeeErrorCode(0) and TI\_FeeErrorCode(1)

If Error is of type *Error\_CopyButNoActiveVS* and *TI\_Fee\_u32ActCpyVS* = 0x0001, this means VS 1 is COPY sector.

Projects has to mark the sector 1 as ACTIVE, so

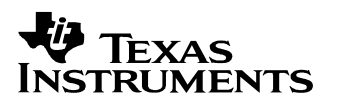

Call TI\_Fee\_ErrorRecovery(*Error\_TwoActiveVS*, 1);

Virtual sector 1 will be marked as ACTIVE.

Virtual sector numbers start from 1.

# <span id="page-24-0"></span>**4.2 Single and Double bit Error Corrections**

Hercules devices provide a mechanism to detect single and double bit errors. FEE enables the SECDED. If there are any double bit error's during read, they will be flagged as BLOCK\_INCONSISTENT after read operation is completed, provided TI\_FEE\_FLASH\_ERROR\_CORRECTION\_ENABLE is enabled.

# <span id="page-24-1"></span>**4.3 Memory Mapping**

Following macros can be used for reallocating code, constants and variables.

- FEE\_START\_SEC\_CONST\_UNSPECIFIED
- FEE\_STOP\_SEC\_CONST\_UNSPECIFIED
- FEE\_START\_SEC\_CODE
- FEE\_STOP\_SEC\_CODE
- FEE\_START\_SEC\_VAR\_INIT\_UNSPECIFIED
- FEE\_STOP\_SEC\_VAR\_INIT\_UNSPECIFIED

.

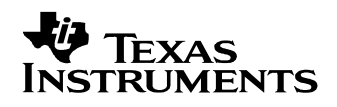

# <span id="page-25-0"></span>**4.4 Build Procedure**

The build procedure mentions how one ought to go about building the TI FEE Driver into their systems and applications.

- 1. The driver files generated from HALCoGen should be included in the application.
- 2. The files listed in Table 3.3 (Fee configuration files and device specific files) generated using HALCoGen<sup>™</sup> should be included in the application. The configuration files (ti\_fee\_cfg.h & ti\_fee\_cfg.c) define which Flash sectors to be used for EEPROM emulation, define Data Blocks, Block Size and other configuration parameters whereas the device specific files define the memory mapping for the Flash FEE bank.
- 3. Flash API library : The TI FEE Driver uses the Flash API library for performing program/erase operations. Include appropriate F021 library and include files of F021. F021 version should be 02.00.00 or greater. For TMS570LCxx devices, use F021 library v02.01.01 or greater.

# <span id="page-26-0"></span>**4.5 Symbolic Constants and Enumerated Data types**

This section summarizes the symbolic constants specified as either #define macros and/or enumerated C data types. Described alongside the macro or enumeration is the semantics or interpretation of the same in terms of what value it stands for and what it means.

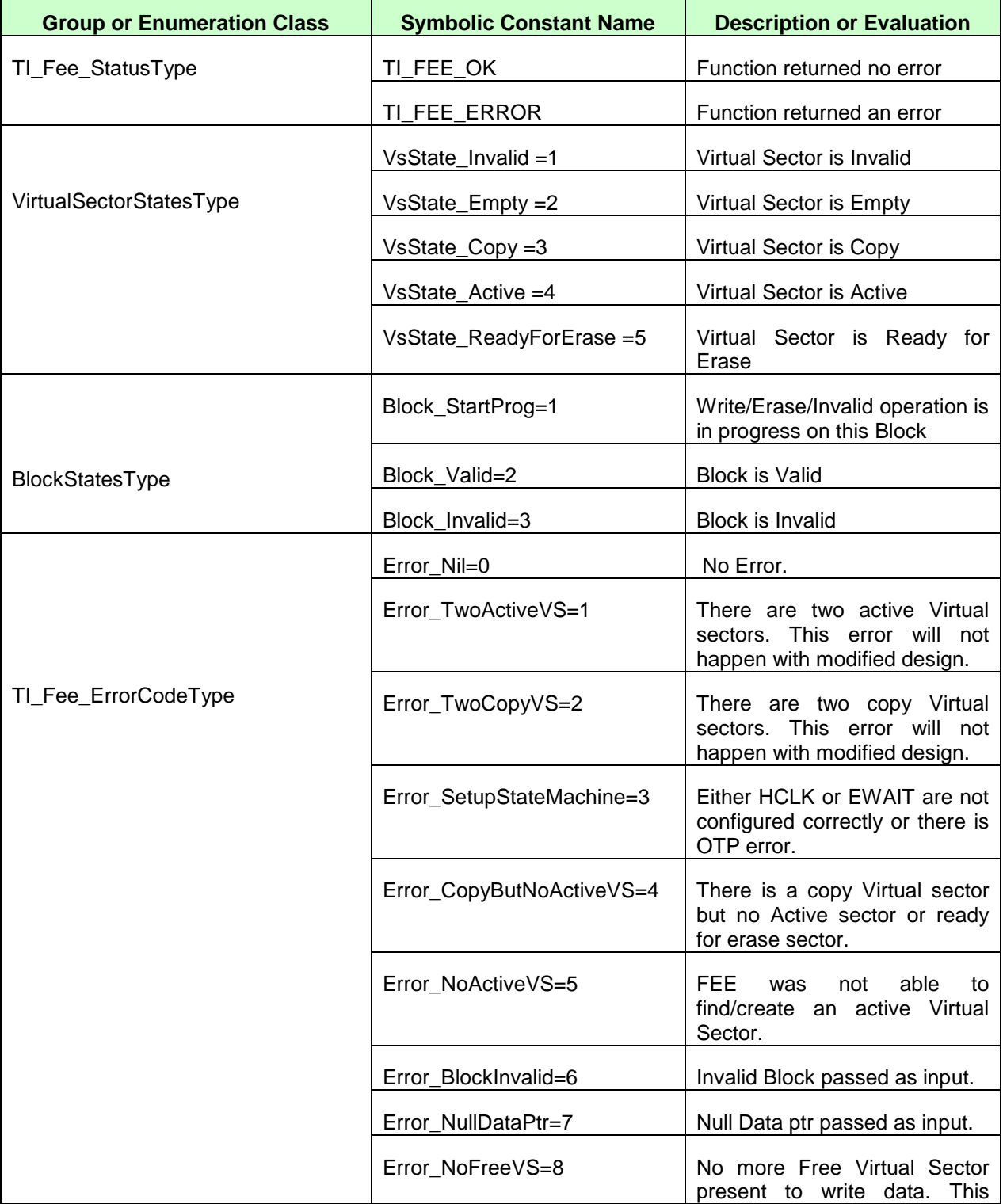

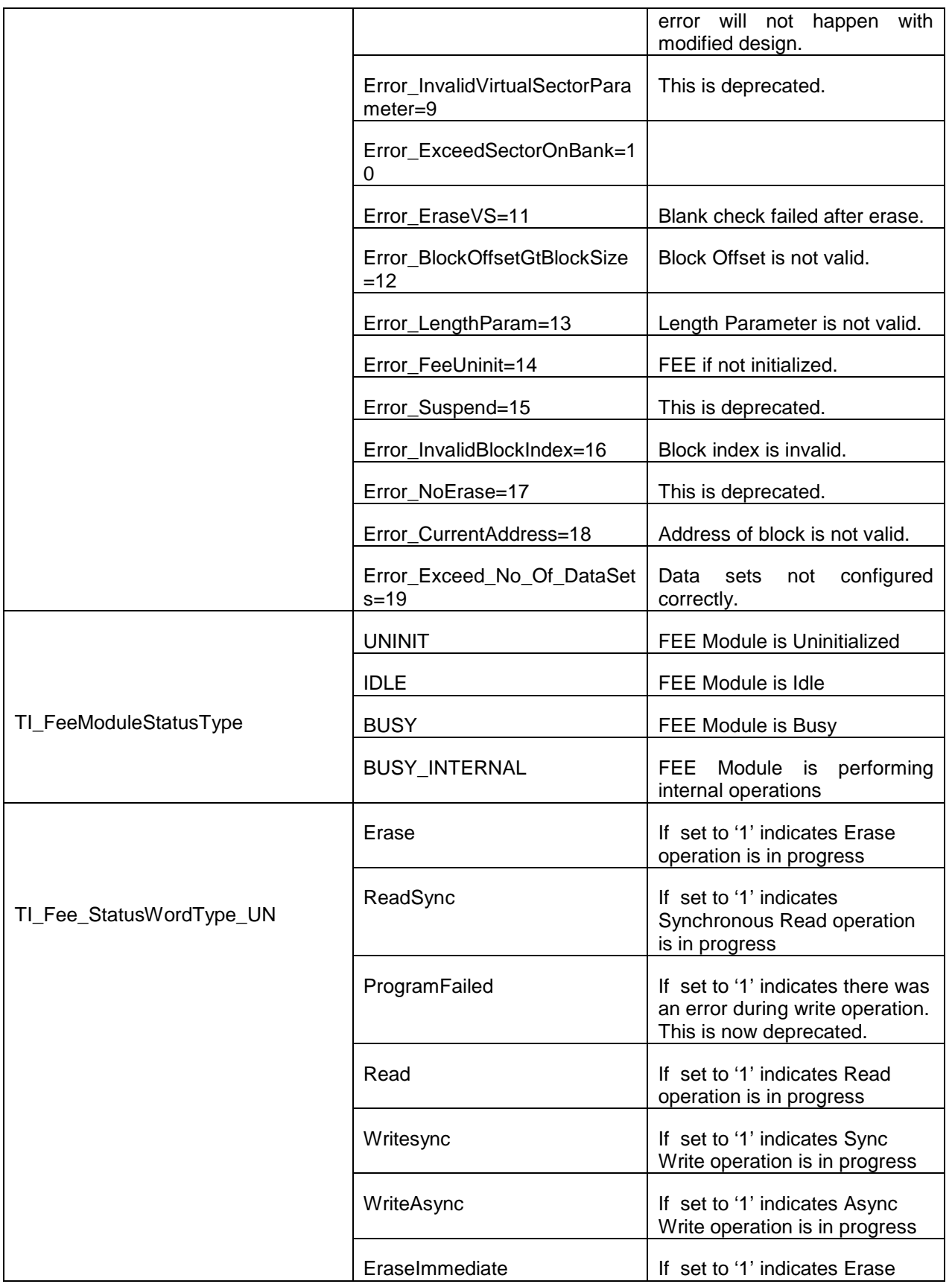

<span id="page-28-0"></span>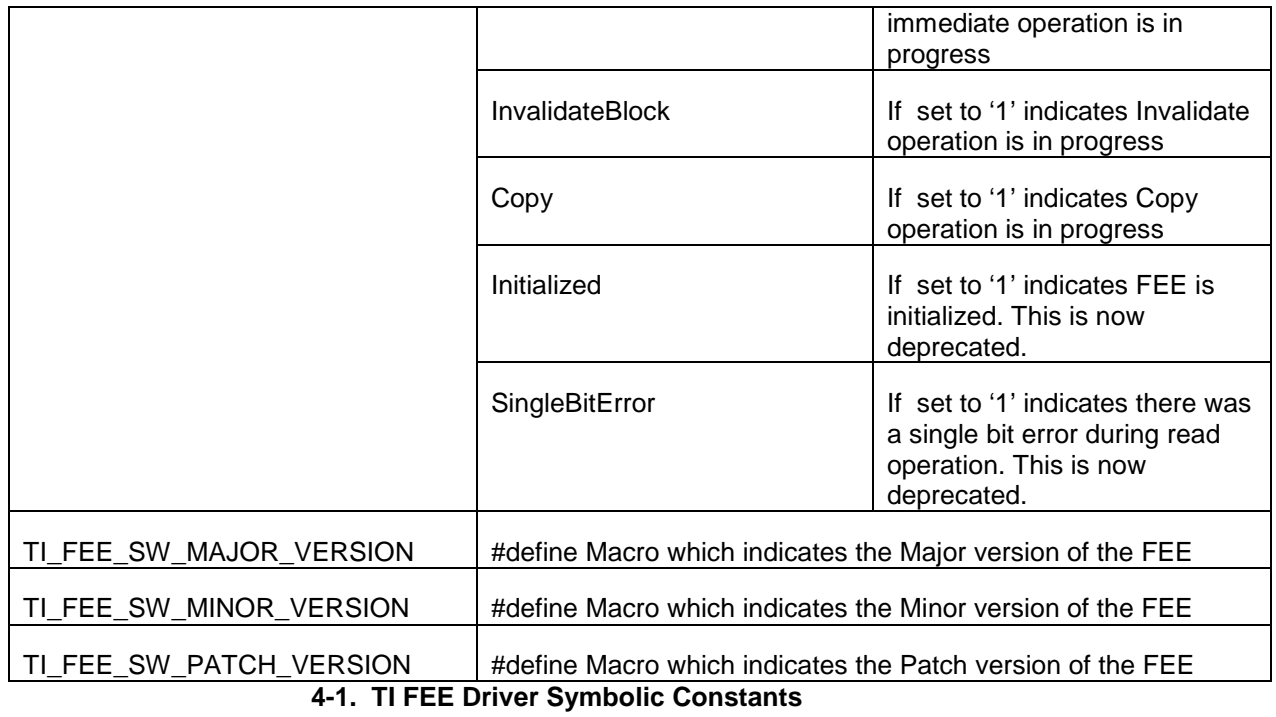

# <span id="page-29-0"></span>**4.6 Data Structures**

This section summarizes the entire user visible data structure elements pertaining to the TI FEE Driver run-time interfaces.

# **4.7 TI FEE Parameter Configuration**

<span id="page-29-1"></span>This section describes the parameters which are used to configure the TI FEE driver.

### *4.7.1 Operating Frequency*

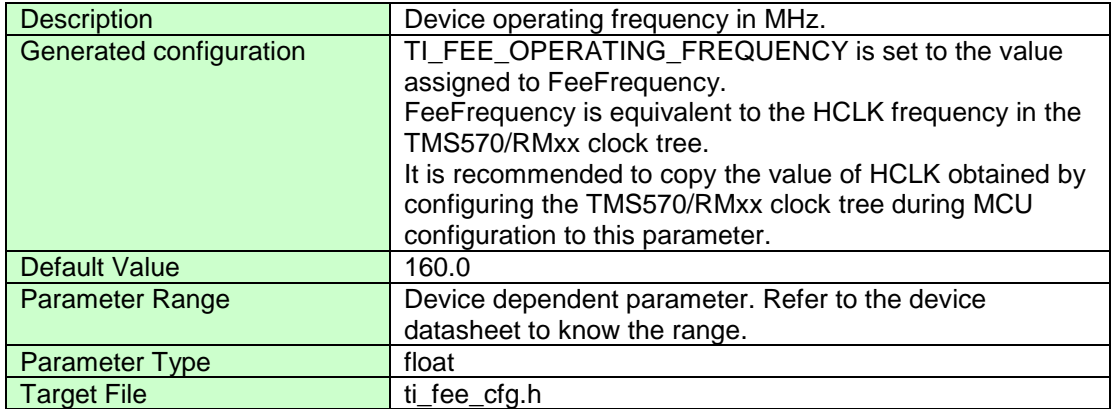

### <span id="page-29-2"></span>*4.7.2 Number of Blocks*

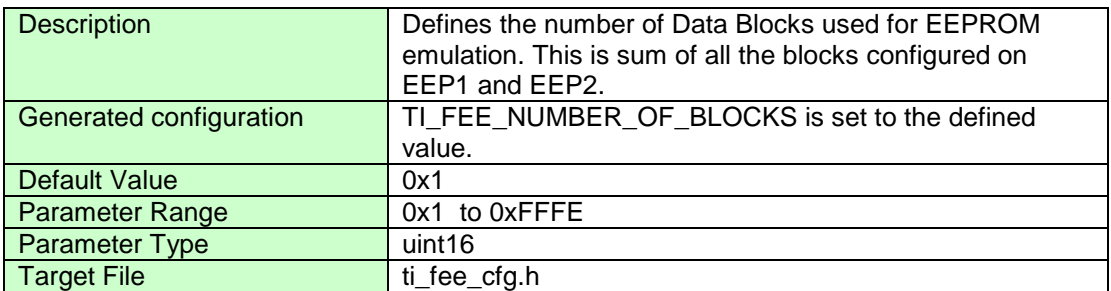

**Note:** In HALCoGen GUI, only 16 blocks can be configured. If projects want to have more blocks, manually edit ti\_fee\_cfg.h and ti\_fee\_cfg.c files. In ti\_fee\_cfg.c file, add blocks under /\* USER CODE BEGIN \*/ and /\* USER CODE END \*/ inside Fee\_BlockConfiguration[ ] so that they are not overwritten by HALCoGen.

#### <span id="page-30-0"></span>*4.7.3 Number of Virtual Sectors*

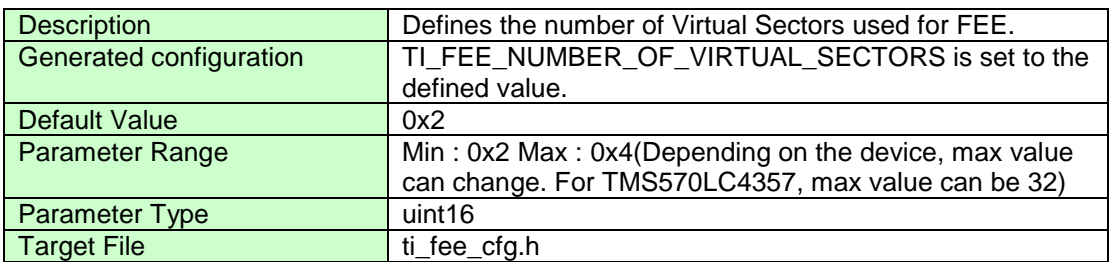

### <span id="page-30-1"></span>*4.7.4 Number of Virtual Sectors for EEP1*

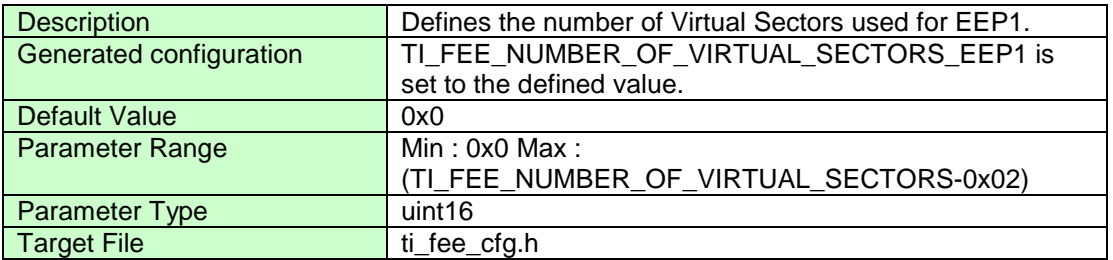

 *Note:* TI\_FEE\_NUMBER\_OF\_VIRTUAL\_SECTORS\_EEP1 should be configured as zero if TI\_FEE\_NUMBER\_OF\_EEPS = 1.

#### <span id="page-30-2"></span>*4.7.5 Number of Non Configured blocks to copy*

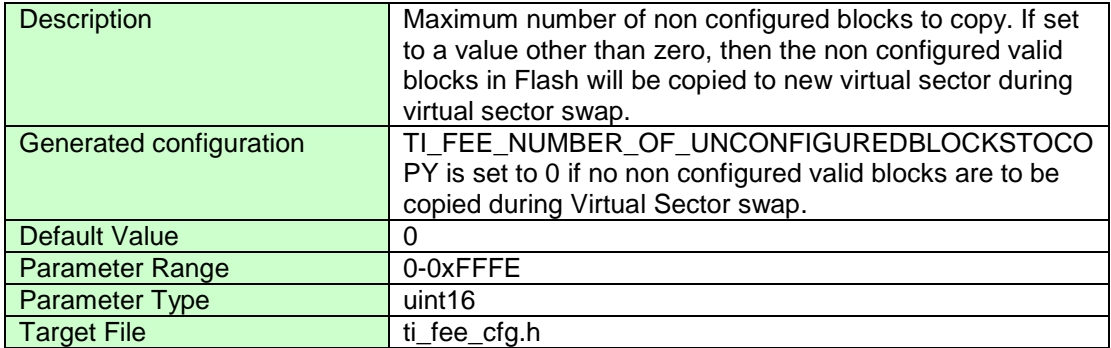

**Note:** This parameter is used when a project starts with, let's say 10 blocks and during development they reduce the blocks to 8. However, if they still want the remaining blocks to be present inside Flash(assume project has already written 10 blocks into Flash), they will have to configure this parameter to more than 2.

 This parameter can also be used to run two different instances of FEE driver, one owned by boot loader and the other owned by application.

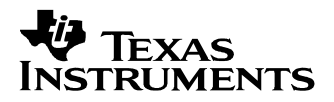

# <span id="page-31-0"></span>*4.7.6 Number of Eight byte writes*

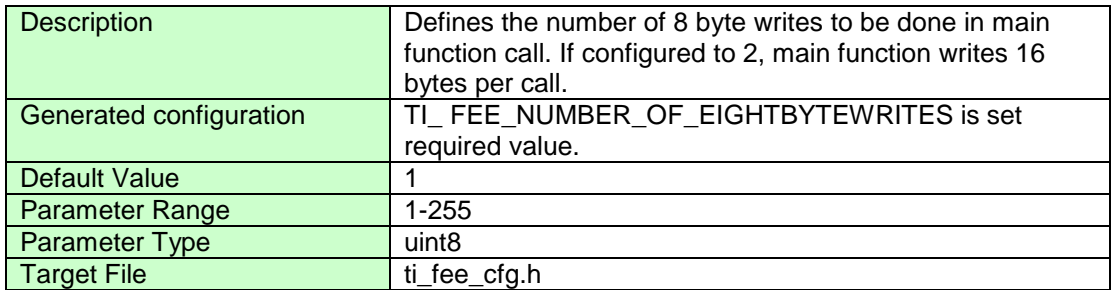

### <span id="page-31-1"></span>*4.7.7 Block OverHead*

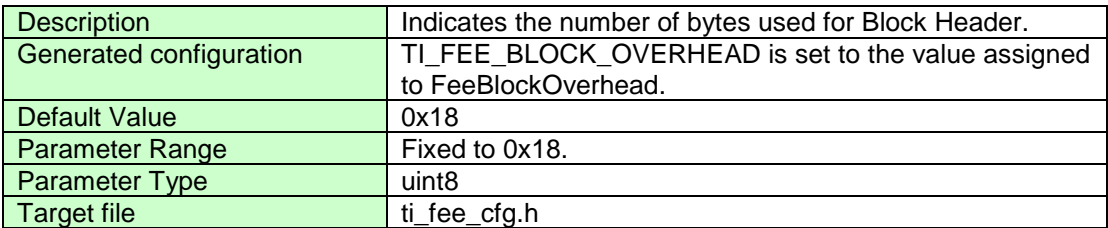

# <span id="page-31-2"></span>*4.7.8 Page OverHead*

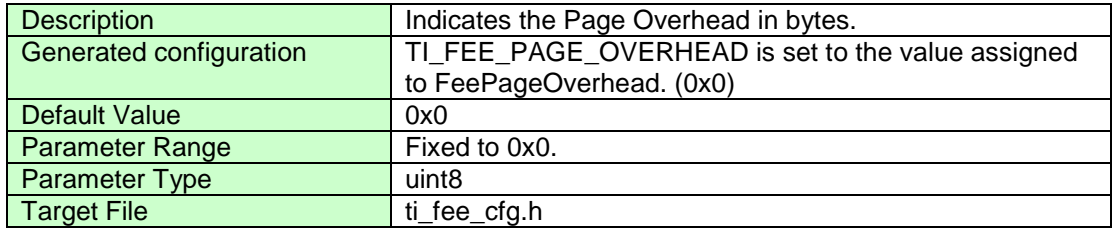

# <span id="page-31-3"></span>*4.7.9 Virtual Sector OverHead*

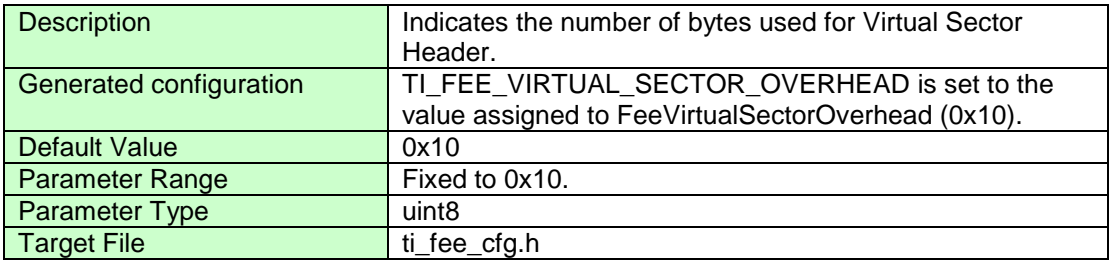

# <span id="page-32-0"></span>*4.7.10 Virtual Sector Page Size*

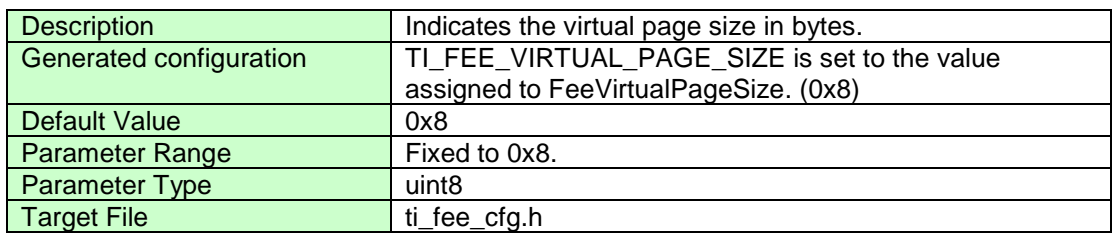

# <span id="page-32-1"></span>*4.7.11 Driver Index*

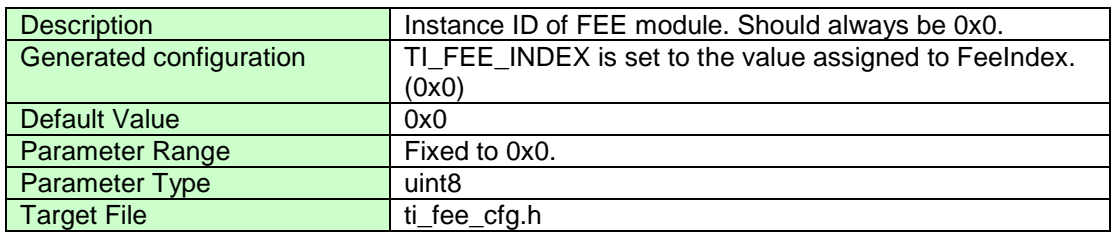

# <span id="page-32-2"></span>*4.7.12 Enable ECC Correction*

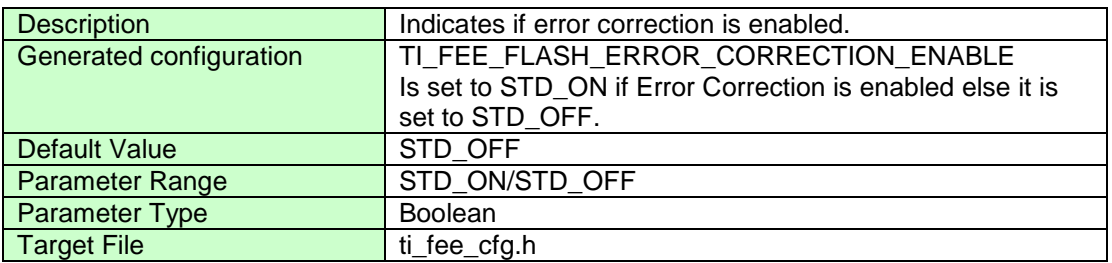

# <span id="page-32-3"></span>*4.7.13 Error Correction Handling(Not available for Configuration)*

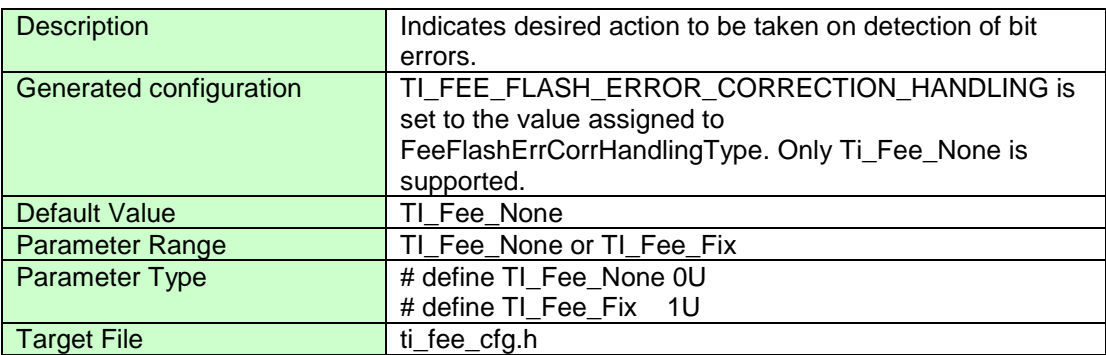

# <span id="page-33-0"></span>*4.7.14 Block Write Counter Save*

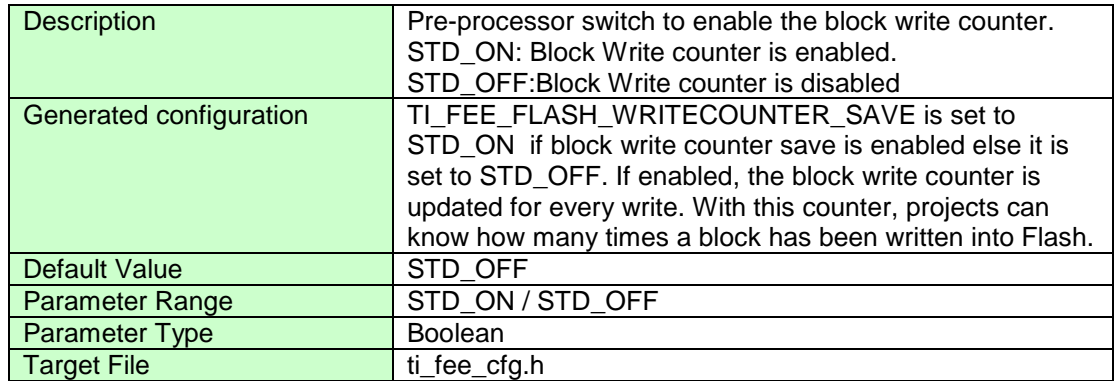

# <span id="page-33-1"></span>*4.7.15 Enable Checksum*

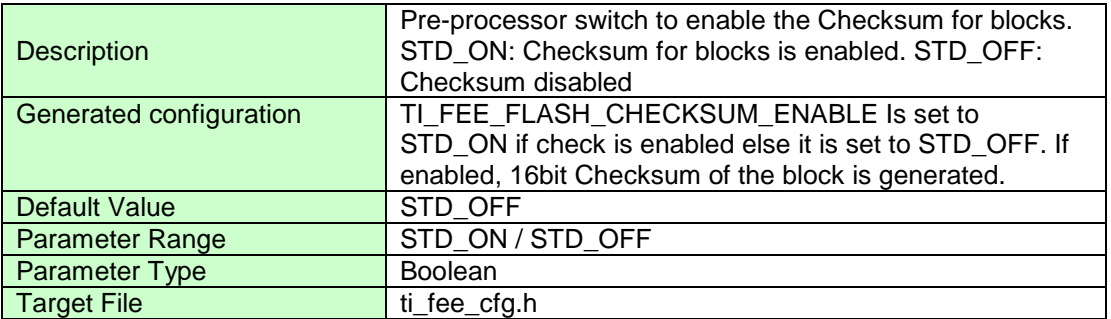

**Note:** If Checksum is enabled, during writing of a block, Checksum of the data to be written is calculated and checked against the Checksum of the same block which is already existing in Flash. If Checksum matches, data is not written. If Checksum is not enabled, then data is compared byte by byte. If data does not match, write will be initiated.

### <span id="page-33-2"></span>*4.7.16 Number Of EEPs*

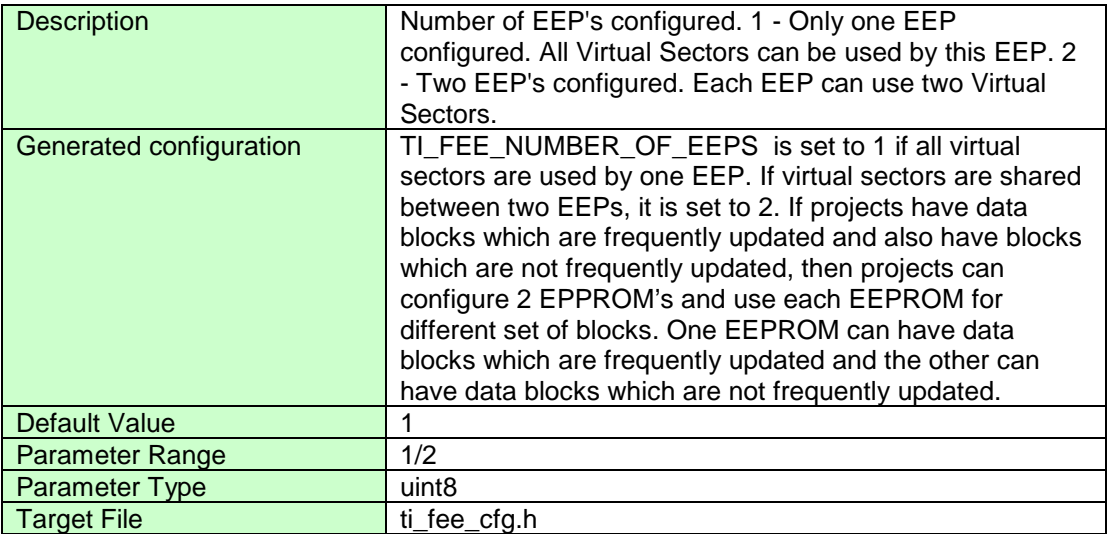

# <span id="page-34-0"></span>*4.7.17 Data Select bits*

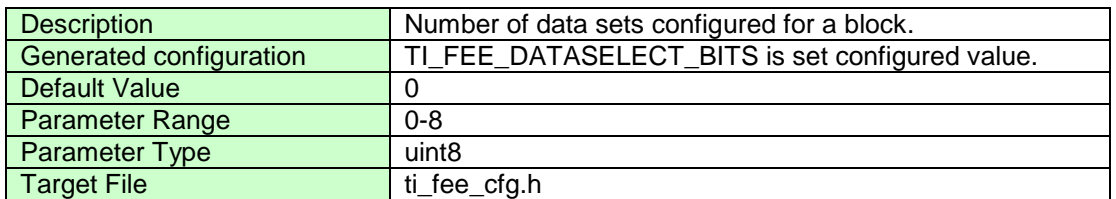

# <span id="page-34-1"></span>*4.7.18 Check BANK7 address Range*

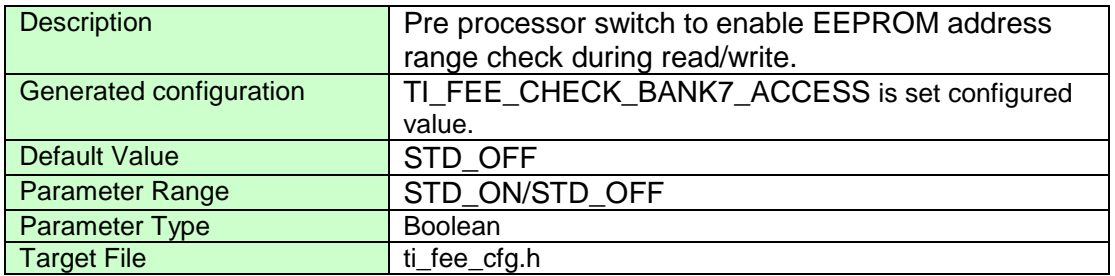

# <span id="page-34-2"></span>*4.7.19 TI FEE Virtual Sector Configuration*

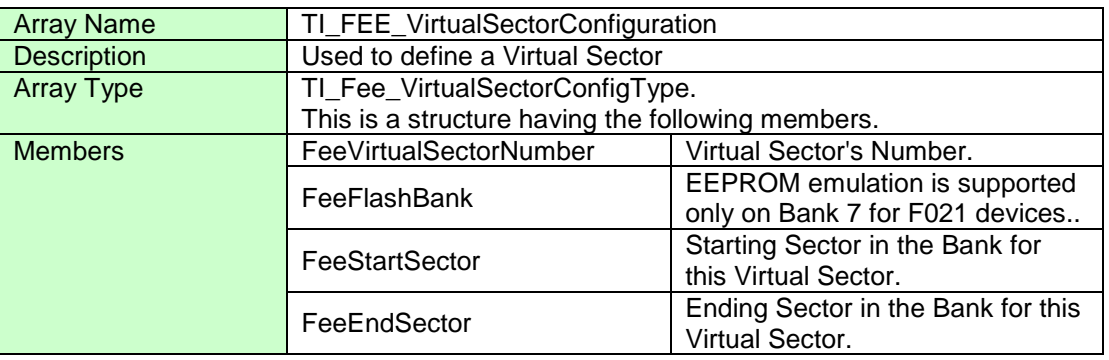

The configurations described in the following section are repeated for each Virtual Sector.

#### *4.7.19.1 Virtual Sector Number*

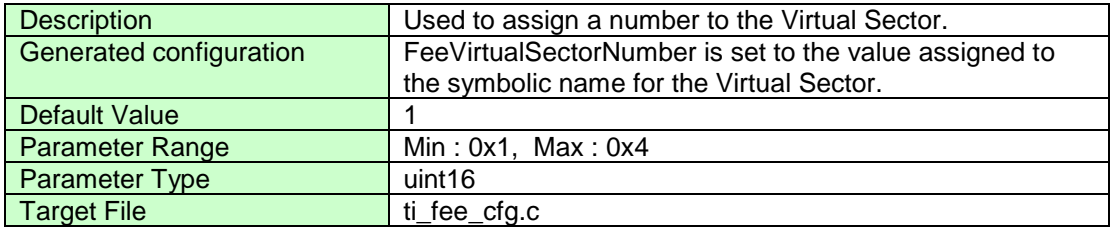

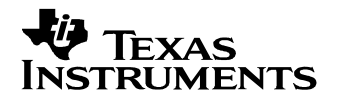

### *4.7.19.2 Flash Bank*

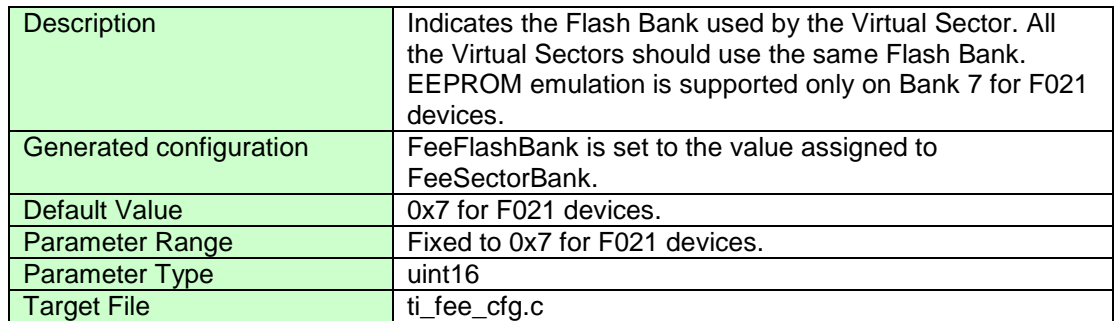

# *4.7.19.3 Start Sector*

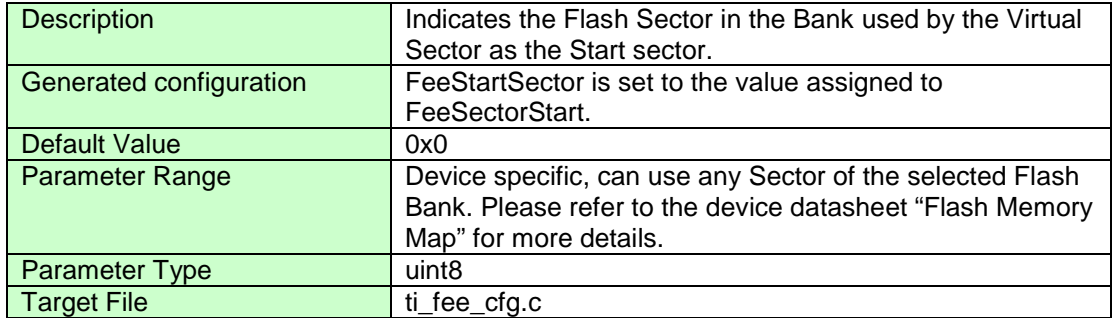

# *4.7.19.4 End Sector*

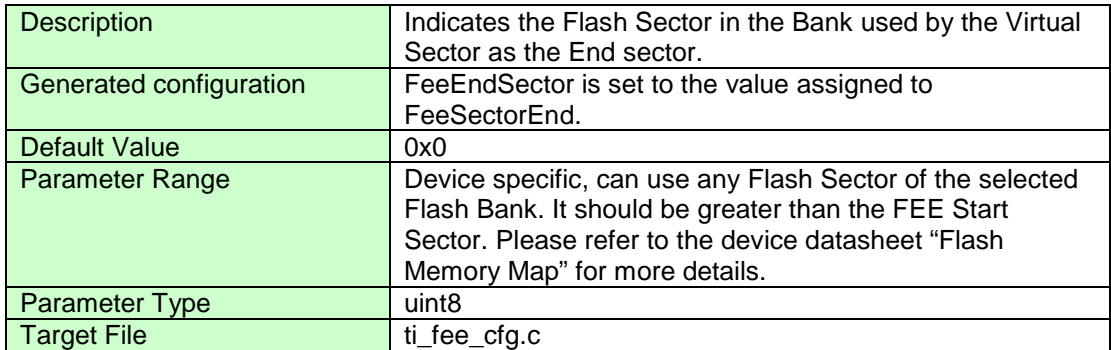

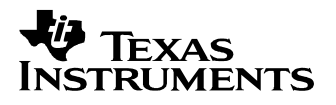

#### *4.7.19.5 Sample Virtual Sector Configuration*

The following code snippet indicates one of the possible configurations for the Virtual Sectors from the file fee\_config.c:

/\* Virtual Sector Configuration \*/ const TI\_FeeVirtualSectorConfigType TI\_FeeVirtualSectorConfiguration[] = { /\* Virtual Sector 1 \*/ { 1,  $\frac{1}{7}$  Virtual sector number  $\frac{1}{7}$ <br>7,  $\frac{1}{7}$  Bank 7,  $/*$  Bank  $*$ /<br>0.  $/*$  Start Sector  $*$ / 0,  $\frac{1}{x}$  Start Sector  $\frac{x}{x}$ <br>0  $\frac{x}{x}$  End Sector  $\frac{x}{x}$ 0  $/*$  End Sector }, /\* Virtual Sector 2 \*/ { 2,  $\frac{1}{2}$  Virtual sector number  $\frac{1}{2}$ <br>7,  $\frac{1}{2}$  Bank  $\frac{1}{2}$ 7,  $/*$  Bank  $*$ /<br>1,  $/*$  Start Sector  $*$ / 1,  $\frac{1}{2}$  Start Sector  $\frac{1}{2}$   $\frac{1}{2}$   $\frac{1$  $1 +$  /\* End Sector }, };

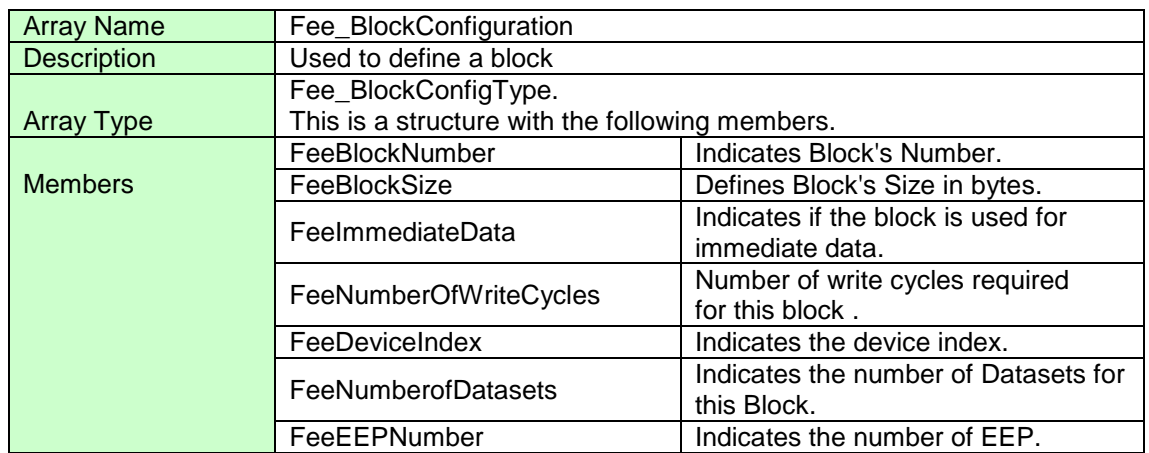

# <span id="page-37-0"></span>*4.7.20 TI FEE Block Configuration*

The configurations described in the following section are repeated for each Data Block.

# *4.7.20.1 BlockNumber*

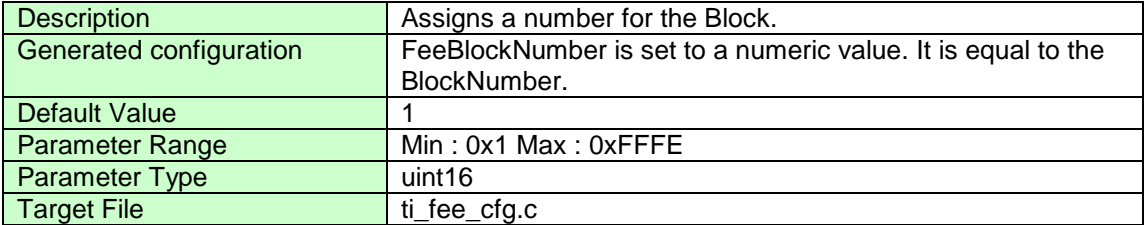

### *4.7.20.2 Block Size*

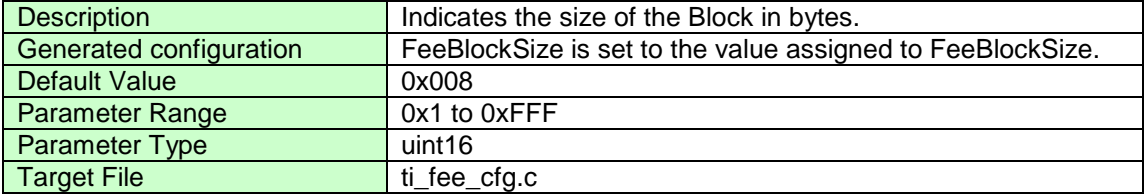

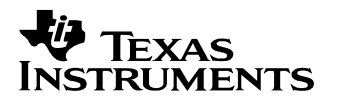

#### *4.7.20.3 Immediate Data*

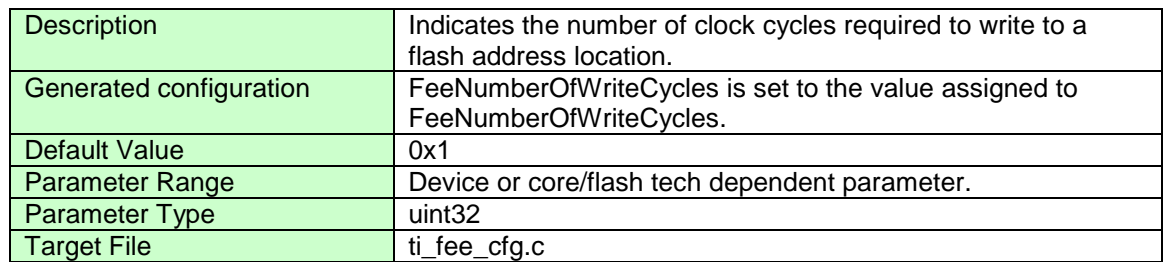

# *4.7.20.4 Number of Write Cycles*

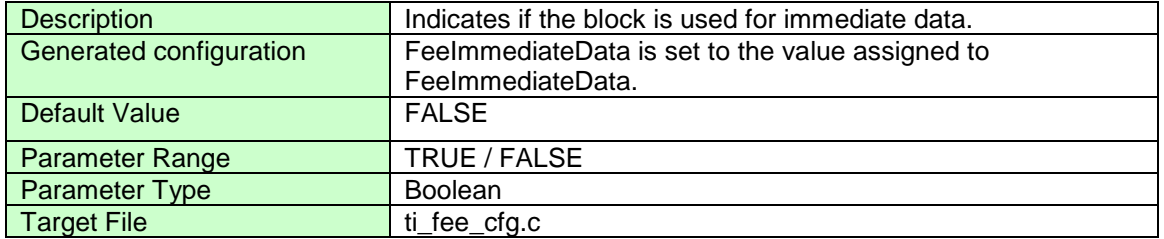

#### *4.7.20.5 Device Index*

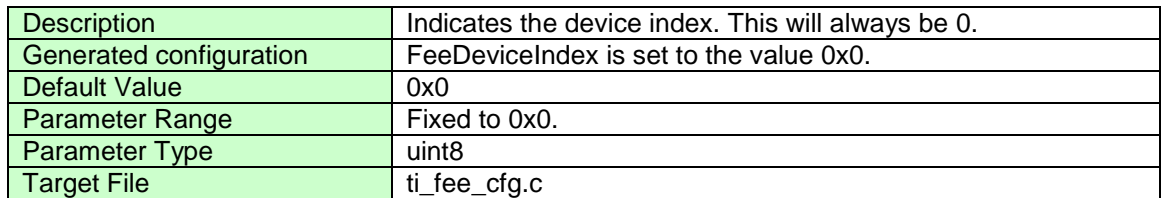

### *4.7.20.6 Data sets*

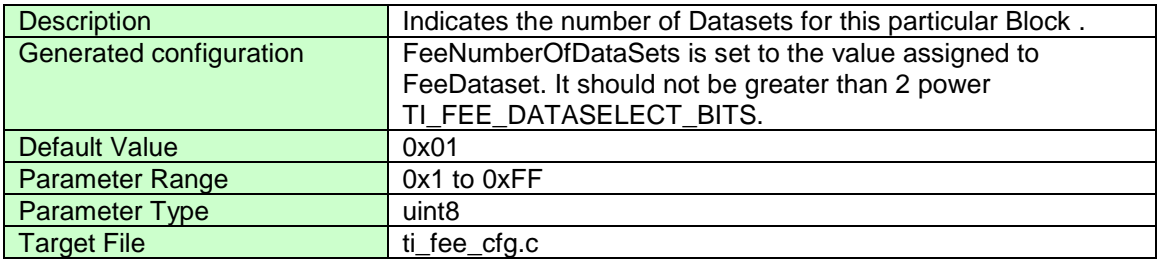

#### *4.7.20.7 EEPNumber*

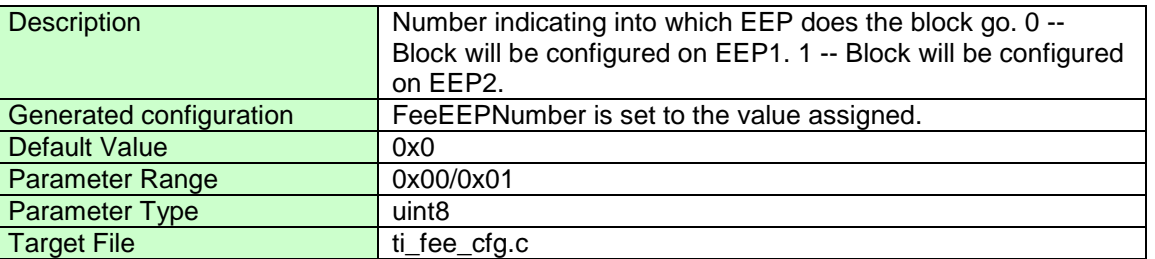

#### *4.7.20.8 Sample Block Configuration*

The following code snippet indicates one of the possible configurations for the Blocks from the file fee\_config.c:

/\* Block Configuration \*/

const TI\_FeeBlockConfigType TI\_Fee\_BlockConfiguration[] =

```
{
    /* Block 1 */
    {
       0x01, \frac{1}{x} Block number \frac{x}{x}<br>0x004. \frac{x}{x} Block size \frac{x}{x}0x004, \frac{1}{x} Block size
      0x10, \frac{1}{2} /* Block number of write cycles */<br>TRUE, \frac{1}{2} Block immediate data used */
                      /* Block immediate data used
       0, \frac{1}{2} /* Device Index \frac{1}{2}<br>1, \frac{1}{2} Number of DataSets \frac{1}{2}1, \frac{1}{2} /* Number of DataSets \frac{1}{2} /* EEP Number \frac{1}{2} /*
                       /* EEP Number
 },
       /* Block 2 */
    {
       0x02, \frac{x}{10} Block number \frac{x}{10}<br>0x008, \frac{x}{100} Block size \frac{x}{10}0x008, /* Block size
       0x10, \frac{1}{2} Block number of write cycles */
       TRUE, \frac{1}{2} /* Block immediate data used \frac{1}{2}<br>0. \frac{1}{2} /* Device Index
       0, \gamma Device Index \gamma<br>2. \gamma Number of DataSets \gamma2, \uparrow X Number of DataSets \uparrow /<br>0 \uparrow EEP Number \uparrow /
                       /* EEP Number
    },
    /* Block 3 */
    {
       0x03, /* Block number x/<br>0x0004. /* Block size x/
       0x0004, /* Block size
       0x10, \frac{1}{2} Block number of write cycles */
      TRUE, /* Block immediate data used */<br>0 /* Device Index */
       0, \frac{7}{8} Device Index \frac{7}{8}<br>3, \frac{7}{8} Number of DataSets \frac{7}{8}3, \frac{1}{2} /* Number of DataSets */<br>1 /* EEP Number */
       1 /* EEP Number
    },
/* Block 4 */
    {
```
0x04,  $\frac{1}{2}$  /\* Block number  $\frac{1}{2}$  /\* Block size  $\frac{1}{2}$  /\* /\*  $0x001A$ ,  $\frac{1}{x}$  Block size  $0x10$ ,  $\frac{1}{x}$  Block num 0x10,  $\frac{1}{2}$  /\* Block number of write cycles \*/<br>TRUE,  $\frac{1}{2}$  Block immediate data used \*/ /\* Block immediate data used  $*$ /<br>/\* Device Index  $*$ / 0,  $\frac{1}{2}$  /\* Device Index  $\frac{1}{2}$ <br>4. /\* Number of DataSets  $\frac{1}{2}$ /\* Number of DataSets \*/<br>/\* EEP Number \*/ 1 /\* EEP Number

};

},

# <span id="page-40-0"></span>**4.8 API Classification**

This section introduces the application-programming interface for the TI FEE Driver by grouping them into logical units. This is intended for the user to get a quick understanding of the TI FEE Driver APIs. For detailed descriptions please refer to the API specification section 4.6.

#### <span id="page-40-1"></span>*4.8.1 Initialization*

The TI FEE Driver APIs that are intended for use in *initialization* of the FEE module are listed below.

<span id="page-40-2"></span>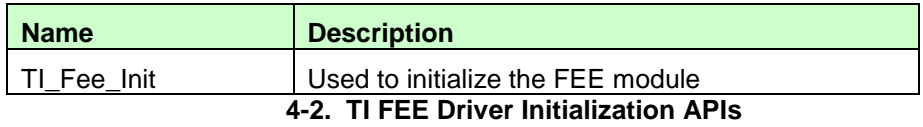

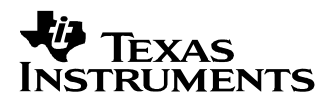

# <span id="page-41-0"></span>*4.8.2 Data Operations*

The TI FEE Driver APIs that are intended for performing *Data operations* on Data Blocks are listed below.

| <b>Name</b>                | <b>Description</b>                                                                                                    |
|----------------------------|----------------------------------------------------------------------------------------------------|
| TI_Fee_WriteAsync          | Used to initiate an Asynchronous Write<br>Operation to a Data Block.<br>TI Fee MainFunction function should be<br>called at regular intervals to finish the<br>operation |
| TI Fee WriteSync           | Used to perform a Synchronous Write<br>Operation to a Data Block.                                                                                                    |
| TI Fee Read                | Used to read Data from a Data Block.<br>TI Fee MainFunction function should be<br>called at regular intervals to finish the<br>operation                                 |
| TI_Fee_ReadSync            | Used to read Data from a Data Block<br>Synchronously.                                                                                                    |
| TI_Fee_EraseImmediateBlock | Used to initiate an Erase Operation of a<br>Data Block. TI Fee MainFunction<br>function should be called at regular<br>intervals to finish the operation                 |
| TI Fee InvalidateBlock     | Used to initiate an Invalidate Operation<br>on a Data Block. TI Fee MainFunction<br>function should be called at regular<br>intervals to finish the operation            |
| TI_Fee_Shutdown            | This function completes the Async jobs<br>which are in progress by performing a<br>bulk Data Write while shutting down the<br>system synchronously.                      |
| TI_Fee_Format              | Used to erase all the configured Virtual<br>Sectors.                                                                                                    |

**4-3. TI FEE Driver Data Operation APIs**

#### <span id="page-41-2"></span><span id="page-41-1"></span>*4.8.3 Information*

The TI FEE Driver APIs that are intended to get information about the status of the FEE Module are listed below.

<span id="page-41-3"></span>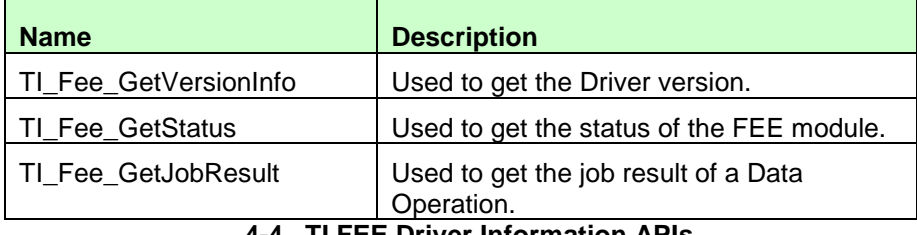

**4-4. TI FEE Driver Information APIs**

### <span id="page-42-0"></span>*4.8.4 Internal Operations*

The TI FEE Driver APIs that are used to perform internal operations of the FEE Module are listed below.

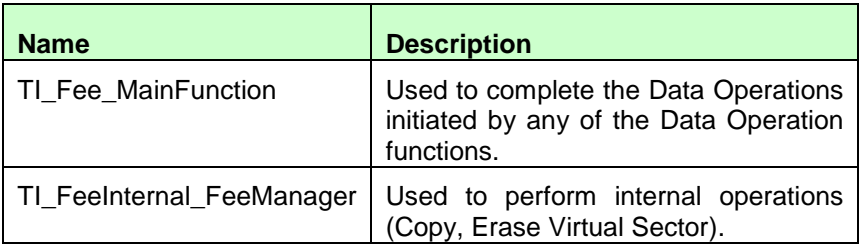

**4-5. TI FEE Driver Internal Operation APIs**

#### <span id="page-42-3"></span><span id="page-42-1"></span>*4.8.5 Error Information and Recovery Operations*

The TI FEE Driver APIs that are used to provide error information and recover from severe errors.

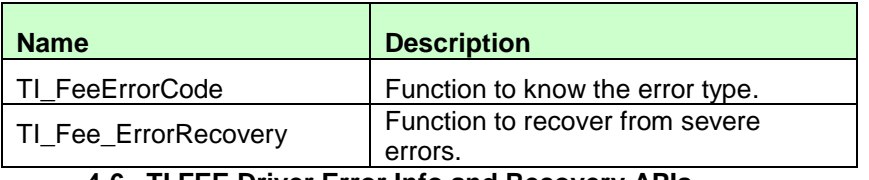

**4-6. TI FEE Driver Error Info and Recovery APIs**

#### <span id="page-42-4"></span><span id="page-42-2"></span>*4.8.6 Suspend/Resume Erase Sector*

The TI FEE Driver APIs that are used to provide error information and recover from severe errors.

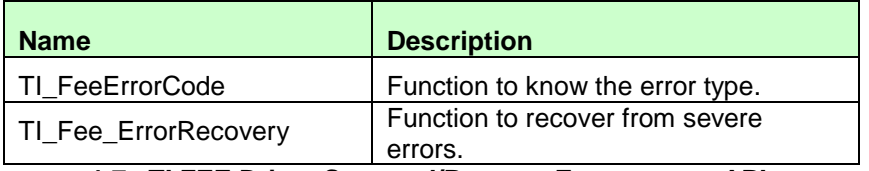

<span id="page-42-5"></span>**4-7. TI FEE Driver Suspend/Resume Erase sector API**

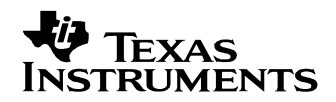

# <span id="page-43-0"></span>**4.9 Fee Operation Flow**

This section depicts a flow chart for a typical FEE operation.

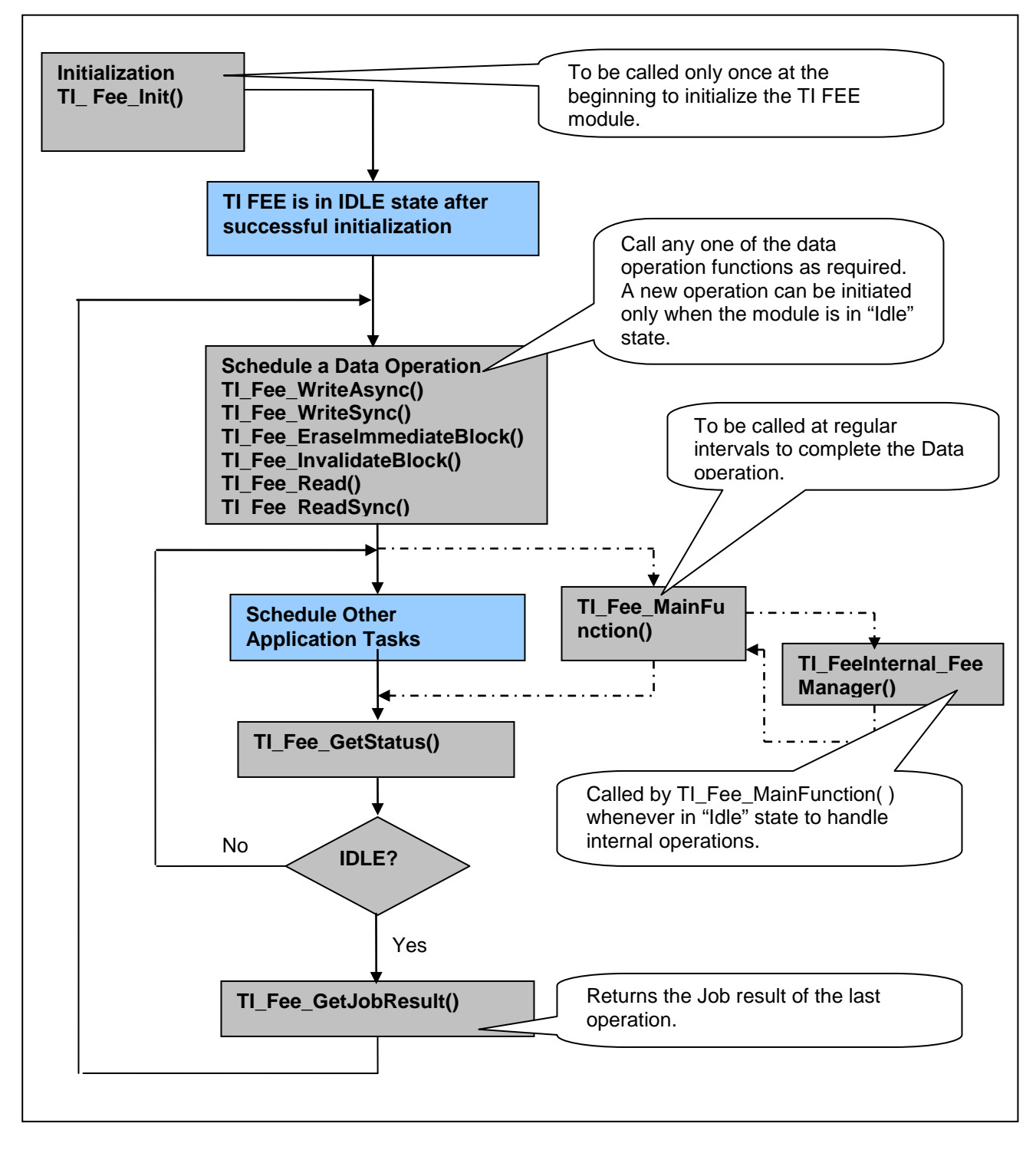

<span id="page-43-1"></span>**Figure 5 Flow chart of a typical FEE operation**

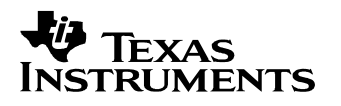

# <span id="page-44-0"></span>**4.10 API Specification**

This section constitutes the detailed reference for the entire API set published to users of the TI FEE Driver.

### <span id="page-44-1"></span>*4.10.1 TI FEE Driver Functions*

#### *4.10.1.1 Initilization Function (TI\_Fee\_Init)*

This function provides functionality for initializing the TI FEE module. This routine must be called only once at the beginning before commencing any data operation.

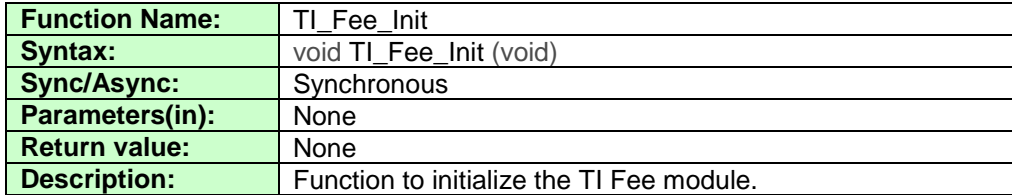

#### *4.10.1.2 Async Write Function (TI\_Fee\_WriteAsync)*

This function initiates an Asynchronous Write operation to a Data Block. TI\_Fee\_MainFunction() function should be called at regular intervals to finish the Async Write operation.

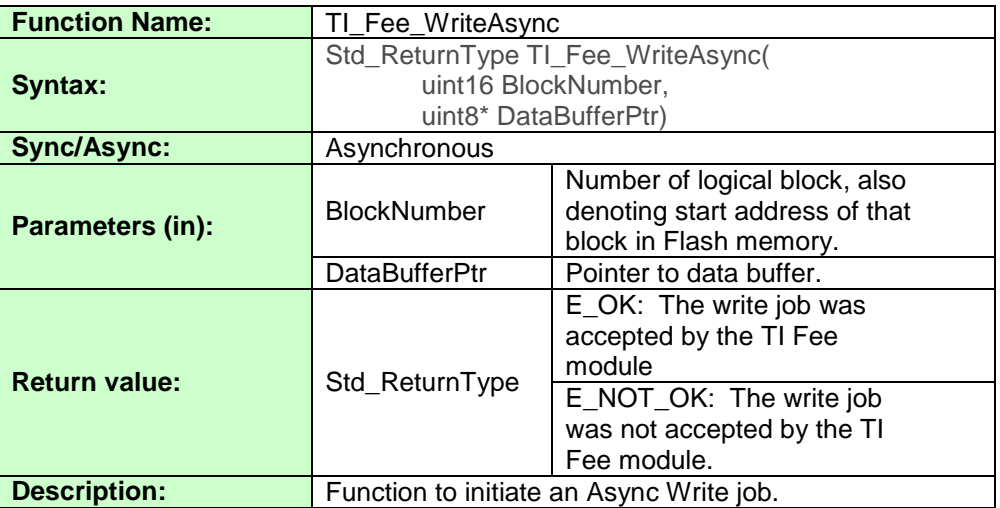

# *4.10.1.3 Sync Write Function (TI\_Fee\_WriteSync)*

This function provides the functionality to program data to a Block synchronously.

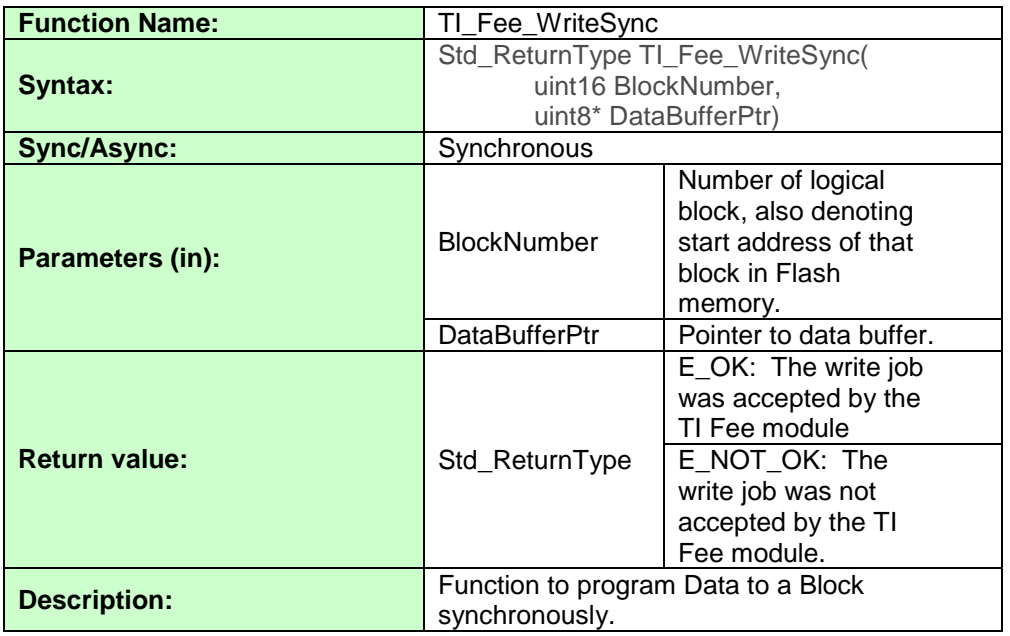

#### *4.10.1.4 Read Function (TI\_Fee\_Read)*

This function provides functionality for reading of data from a Block asynchronously. TI\_Fee\_MainFunction() function should be called at regular intervals to finish the Read operation.

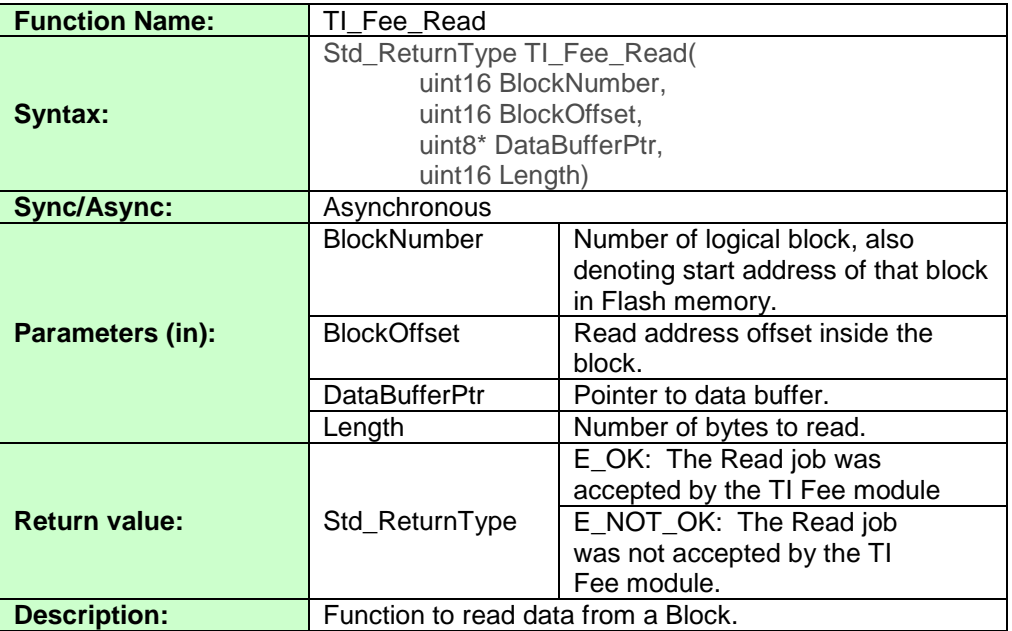

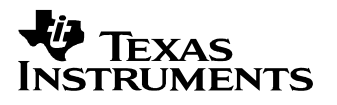

#### *4.10.1.5 Erase Function (TI\_Fee\_EraseImmediateBlock)*

This function provides functionality for Erasing a Data Block asynchronously. TI\_Fee\_MainFunction() function should be called at regular intervals to finish the Erase operation.

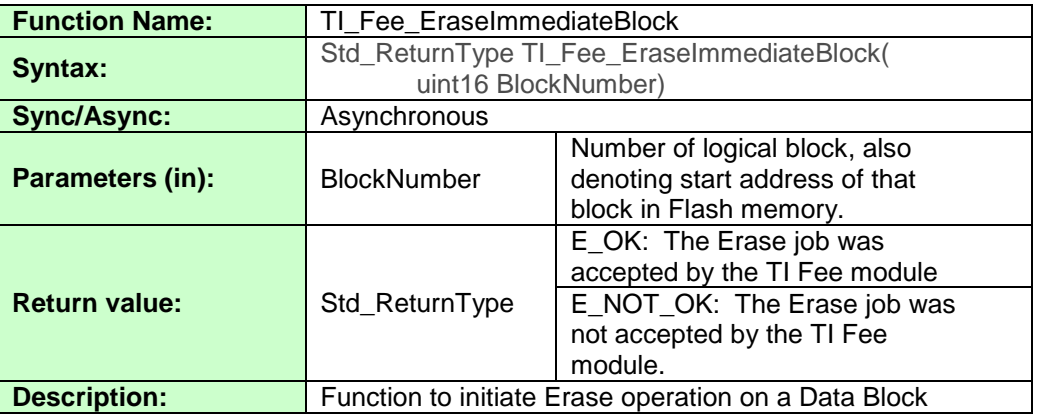

#### *4.10.1.6 Invalidate Function (TI\_Fee\_InvalidateBlock).*

This function provides functionality for invalidating a Data Block asynchronously. TI\_Fee\_MainFunction() function should be called at regular intervals to finish the Invalidate Block operation.

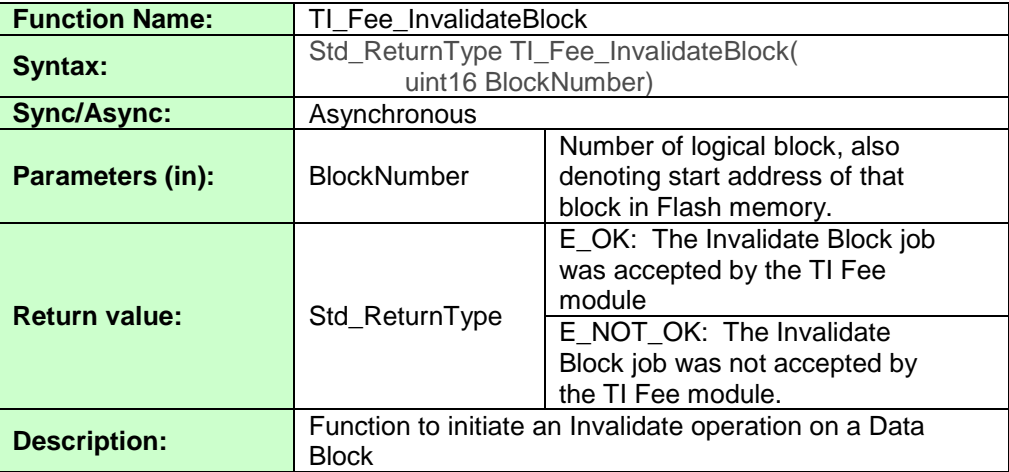

#### *4.10.1.7 Shutdown Function (TI\_Fee\_Shutdown)*

This function provides functionality for performing a bulk data write when shutting down the system synchronously. This function completes the Async jobs which are in progress by performing a bulk Data Write while shutting down the system synchronously.

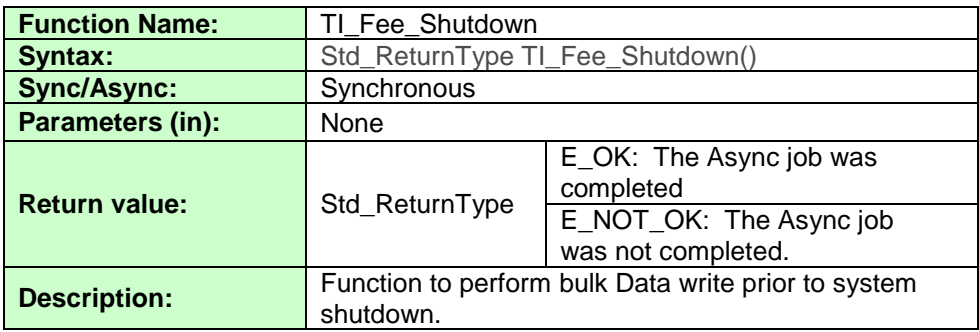

#### *4.10.1.8 Get Version Info Function (TI\_Fee\_GetVersionInfo)*

This function returns the version information for the TI Fee module.

TI Fee specific version numbers MM.mm.rr

- MM Major Version
- mm Minor Version
- rr Revision

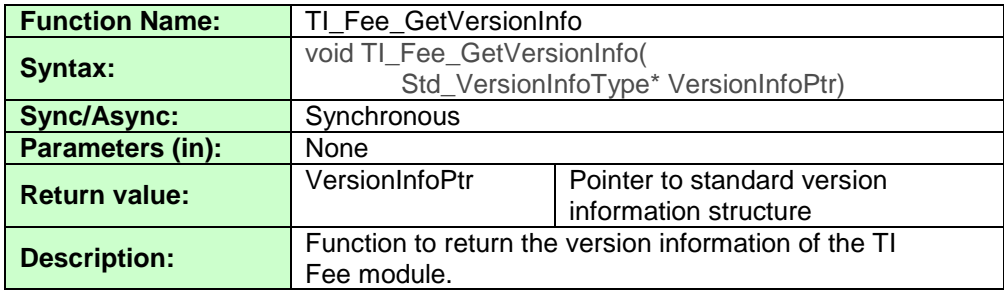

#### *4.10.1.9 Get Status Function (TI\_Fee\_GetStatus)*

This function returns the status of the TI FEE module.

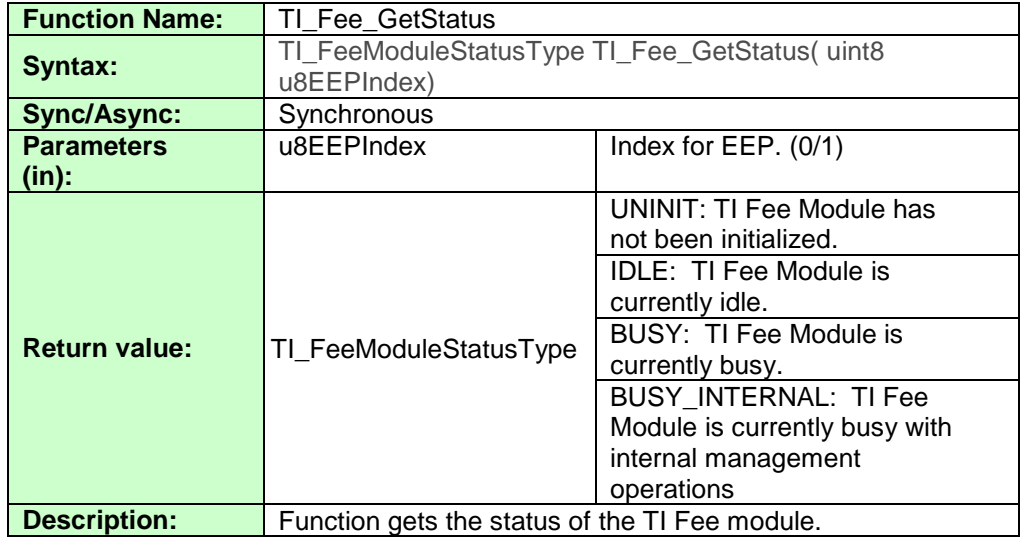

# *4.10.1.10 Get Job Result Function (TI\_Fee\_GetJobResult)*

This function returns the result of the last job synchronously.

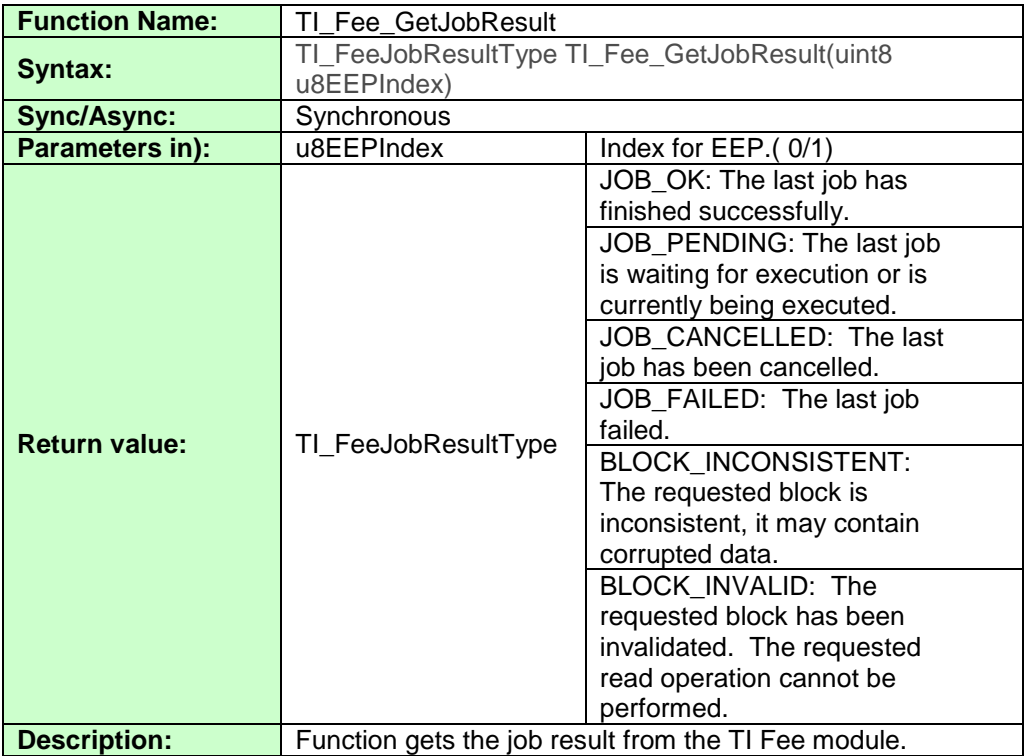

*4.10.1.11 Task Function (TI\_Fee\_MainFunction)*

This function handles the Write/Read/Erase/Invalidate asynchronous jobs initiated by TI\_Fee\_WriteAsync()/TI\_Fee\_Read()/TI\_Fee\_EraseBlock()/TI\_Fee\_InvalidateBlock() functions. This function should be called at regular intervals by a scheduler. This function internally calls another function TI\_FeeInternal\_FeeManager whenever there is no other job pending ("IDLE" State). TI\_FeeInternal\_FeeManager function handles all the background tasks/internal operations to manage the TI FEE module.

**Note:** The user has to schedule the tasks/data operations such that the TI FEE module is in "IDLE" state for some time so that the internal operations are handled correctly.

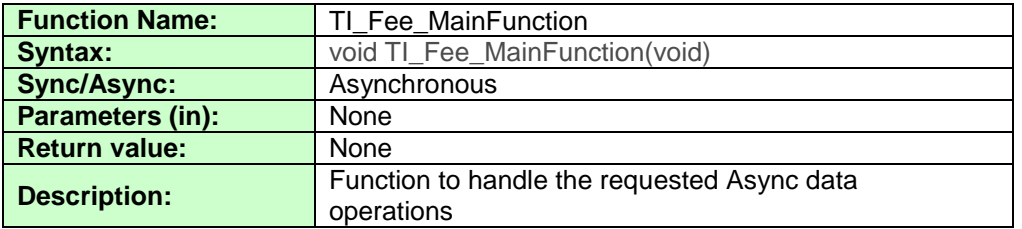

#### *4.10.1.12 Manager Function (TI\_FeeInternal\_FeeManager)*

The function TI\_FeeInternal\_FeeManager() manages the Flash EEPROM Emulation and is called when no other job is pending by the TI\_Fee\_MainFunction function. This function handles all the background tasks to manage the FEE.

This routine is responsible to

- Determine whether a Virtual Sector Copy operation is in progress. If so, it should identify all the Valid Data Blocks in the old Virtual Sector and copy them to the new Virtual Sector.
- Determine if any of the Virtual Sector needs to be erased. If so, it should erase that particular Virtual Sector.
- This function is only called when the Fee module is in IDLE state. It should set the Fee module to BUSY\_INTERNAL state.

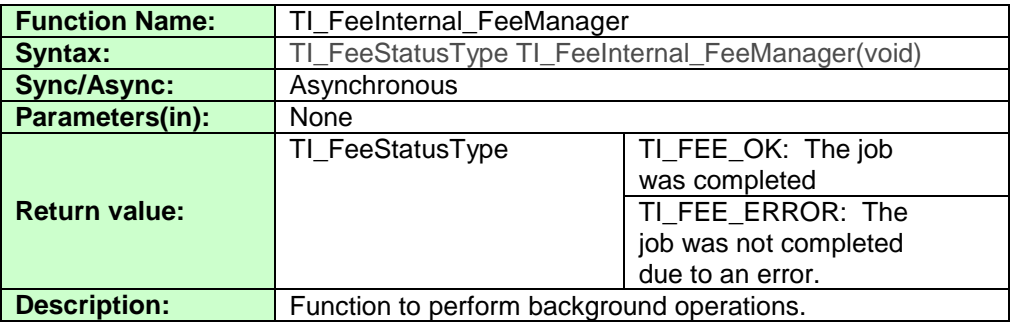

#### *4.10.1.13 Format Function (TI\_Fee\_Format)*

This function provides functionality for erasing all the Virtual Sectors synchronously.

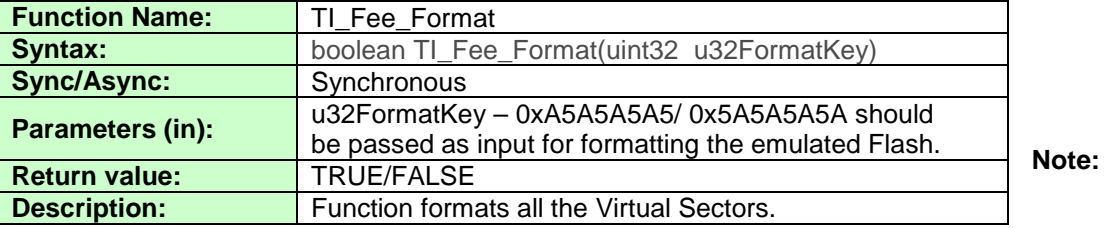

Calling this function will result in loss of data. This function should be called only if you want to reconfigure the Data Blocks/Virtual Sectors or detect a serious error condition.

If u32FormatKey=0xA5A5A5A5, this API will format only configured sectors. However,

TI\_Fee\_Init has to be called before.

**If u32FormatKey=0x5A5A5A5A, then TI\_Fee\_Init API call is not required. However, in this case complete EEPROM bank will be formatted.**

#### *4.10.1.14 TI\_FeeErrorCode*

This function provides functionality to identify occurrence of an error. It returns '0' if no error has occurred else it returns an Error code.

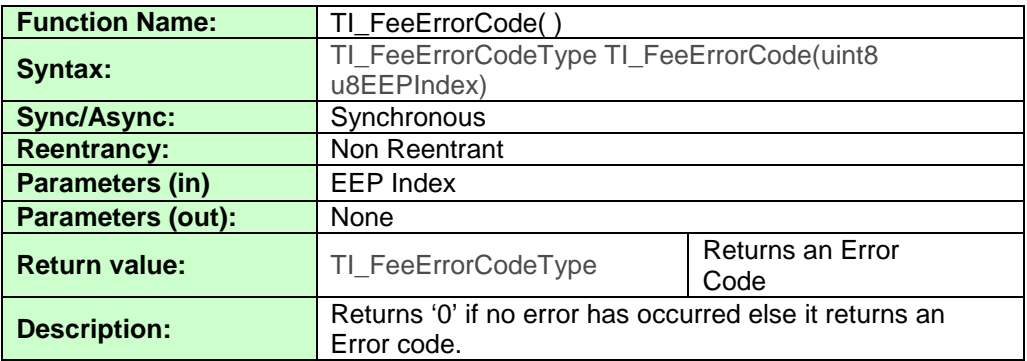

*4.10.1.15 TI\_Fee\_ErrorRecovery*

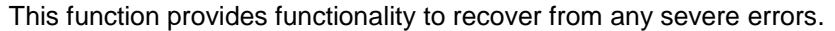

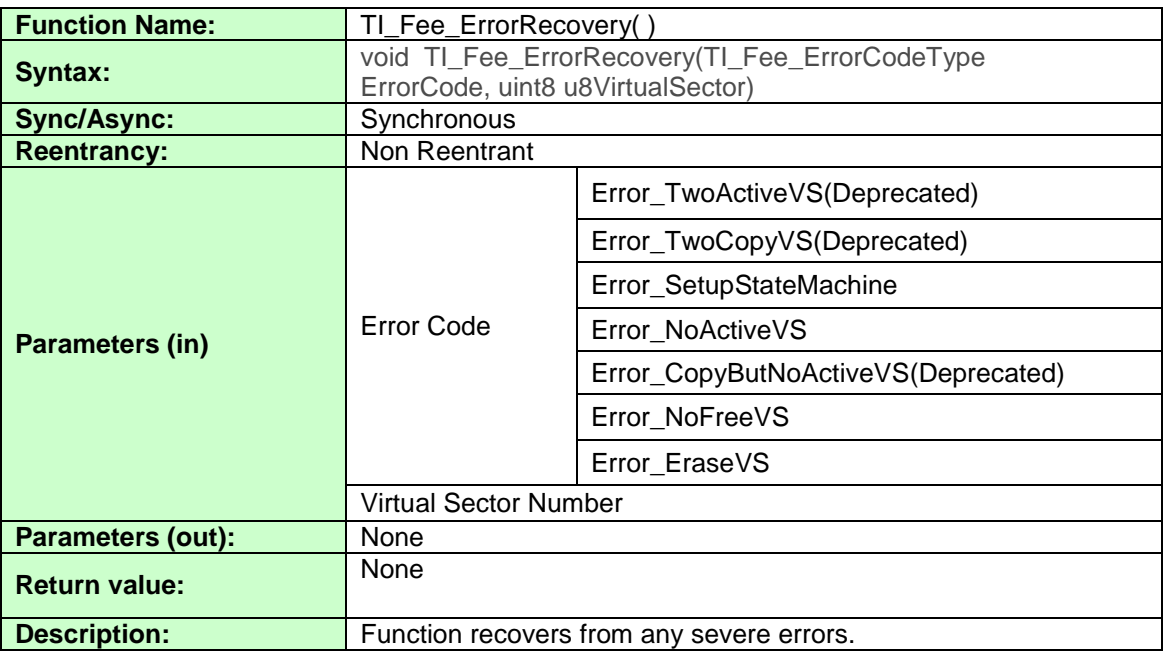

# *4.10.1.16 Synchronous Read Function (TI\_Fee\_ReadSync)*

This function provides functionality for reading of data from a Block synchronously.

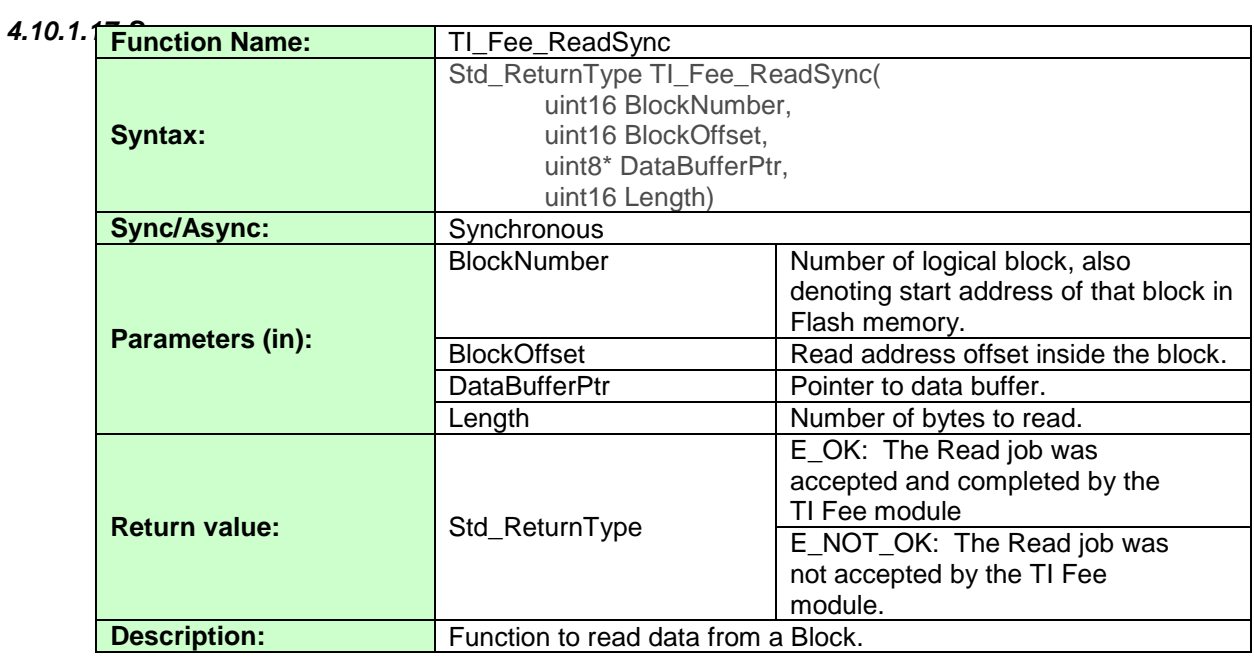

*of sector Function (TI\_Fee\_SuspendResumeErase)*

This function provides functionality to suspend/Resume of erasing a sector.

**Note:** This API can be called once after TI Fee Init is executed with Suspend Erase as function argument. It has to be called again after application has completed all the initialization sequence with Resume\_Erase as function argument. This can be called if projects do not want TI\_Fee\_Init API to trigger erasing of virtual sector.

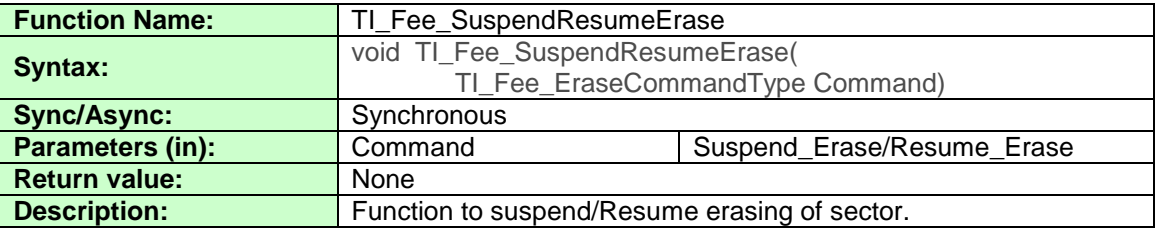

### <span id="page-52-0"></span>**4.11 Privilege Mode access**

FEE needs following API's to be executed in Privilege mode:

- TI\_Fee\_Init
- TI\_FeeInternal\_WriteDataF021

### <span id="page-52-1"></span>**4.12 Power Fail Behavior**

FEE will be able to recover from any kind of resets.

Following are the scenarios where if power fail happens, how FEE behaves:

=>Assume an erase command is issued and F021 starts erasing the sector. Now, before the sector is completely erased, if there was a power fail, in next initialization, this sector is added to the erase queue since sector header will not match with the expected sector header states(Active, Copy, Ready for Erase, Empty).

Erasing will happen in the background.

- =>Similarly, if there was a power fail during writing of Sector header, above step is performed.
- =>If there was a power fail during writing of a block Block is written in following way
	- 1. Block status is programmed as start program block.
	- 2. Block number and block size are written.
	- 3. Write data of the block.
	- 4. After completion of writing of data, Checksum and address of previous block are written
	- 5. Block status is marked as Active.

If power fail happens after setp1, then in next initialization, writing of next block is shifted by 24 bytes. If power fail happens after step2, step3,step4 or step5, then the writing of next block will happen after current block size+block header.

=>Similarly if power fail happens during copy operation, during the next initialization, INI API detects that during previous shutdown, copy was started but did not get completed. Copy operation is initiated in the current driving cycle. Only blocks which were not copied during previous driving cycle are copied in current driving cycle.

# <span id="page-53-0"></span>**4.13 Known Issues / Not supported features**

- Non Polling mode not supported.
- Immediate block writing not accepted when FEE is performing copy of blocks / erase of sectors.
- No Jobs accepted during copy of blocks /erase of sectors ongoing. (The write job which triggered the copy operation will be pending until copy of blocks and erase of sectors is completed.)
- Maximum Blocking time not supported.

# <span id="page-53-2"></span><span id="page-53-1"></span>**4.14 Example Configurations**

# *4.14.1 Four Virtual Sectors on four physical sectors – Single EEPROM*

Step 1: Configure FEE Global

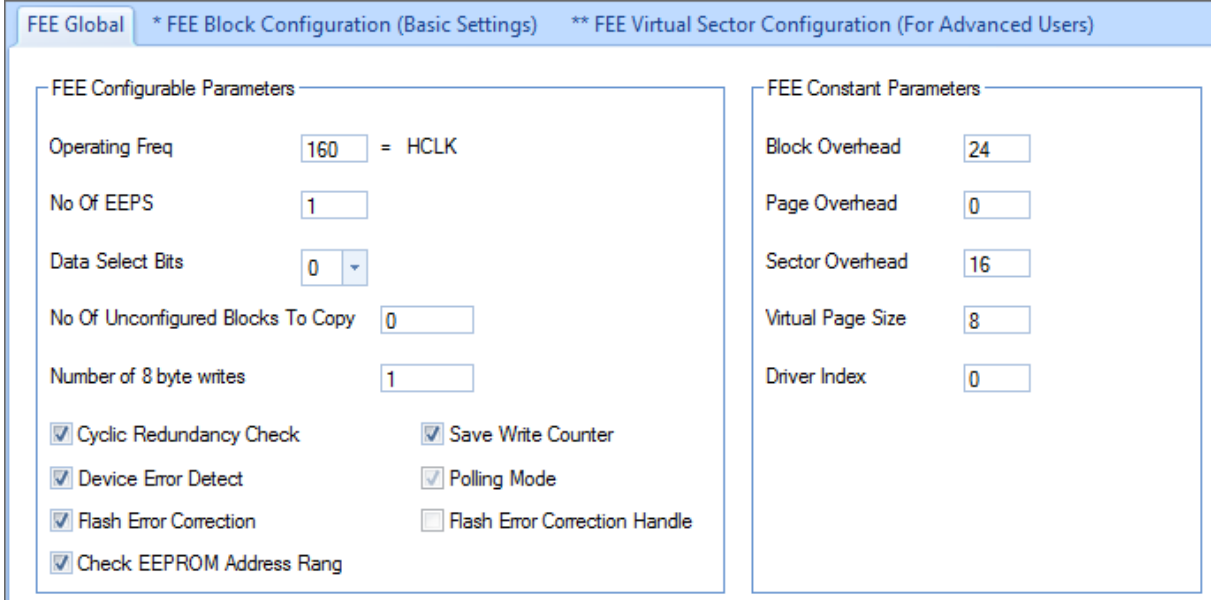

Step 2: Configure FEE Virtual Sector Configuration

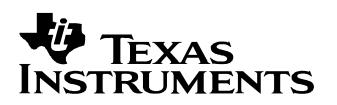

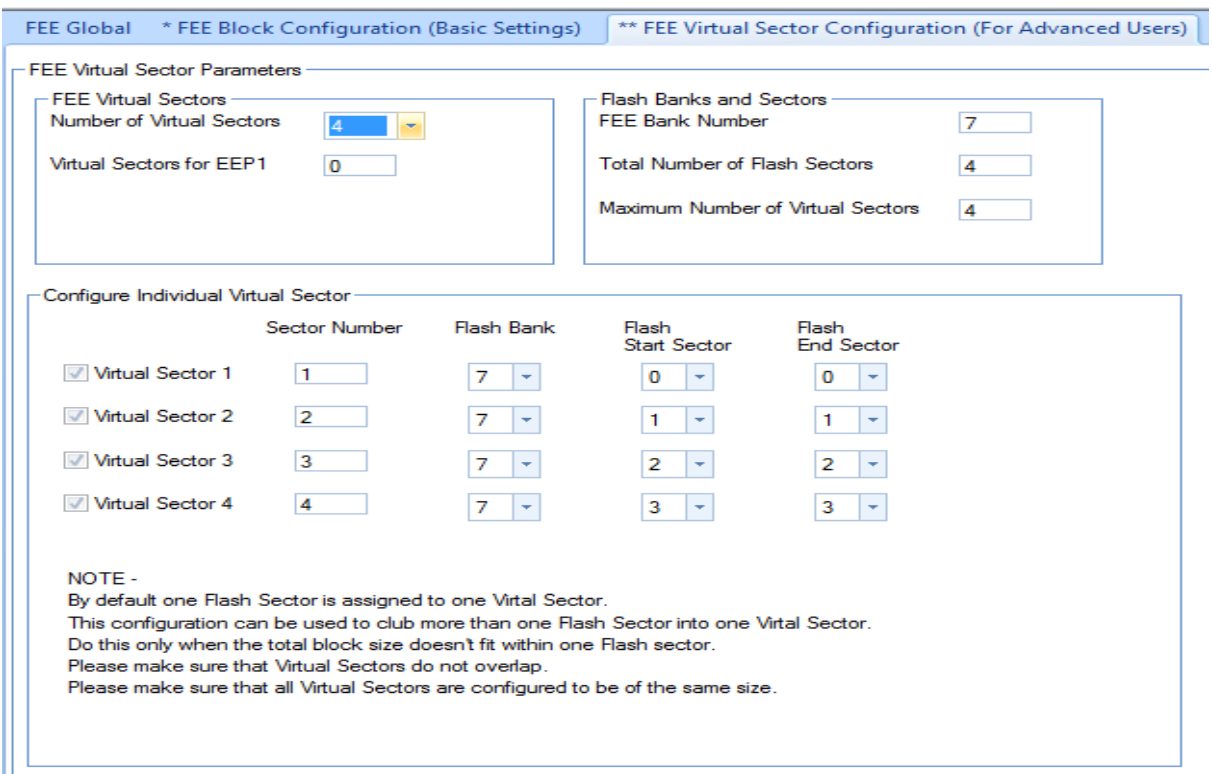

<span id="page-54-0"></span>Step 3: Add blocks in FEE Block Configuration

# *4.14.2 Two Virtual Sectors on four physical sectors– Single EEPROM*

Step 1: Same as in 4.14.1

Step 2: Configure FEE Virtual Sector Configuration

# $\overline{\mathbf{S}}$ **UMENTS**

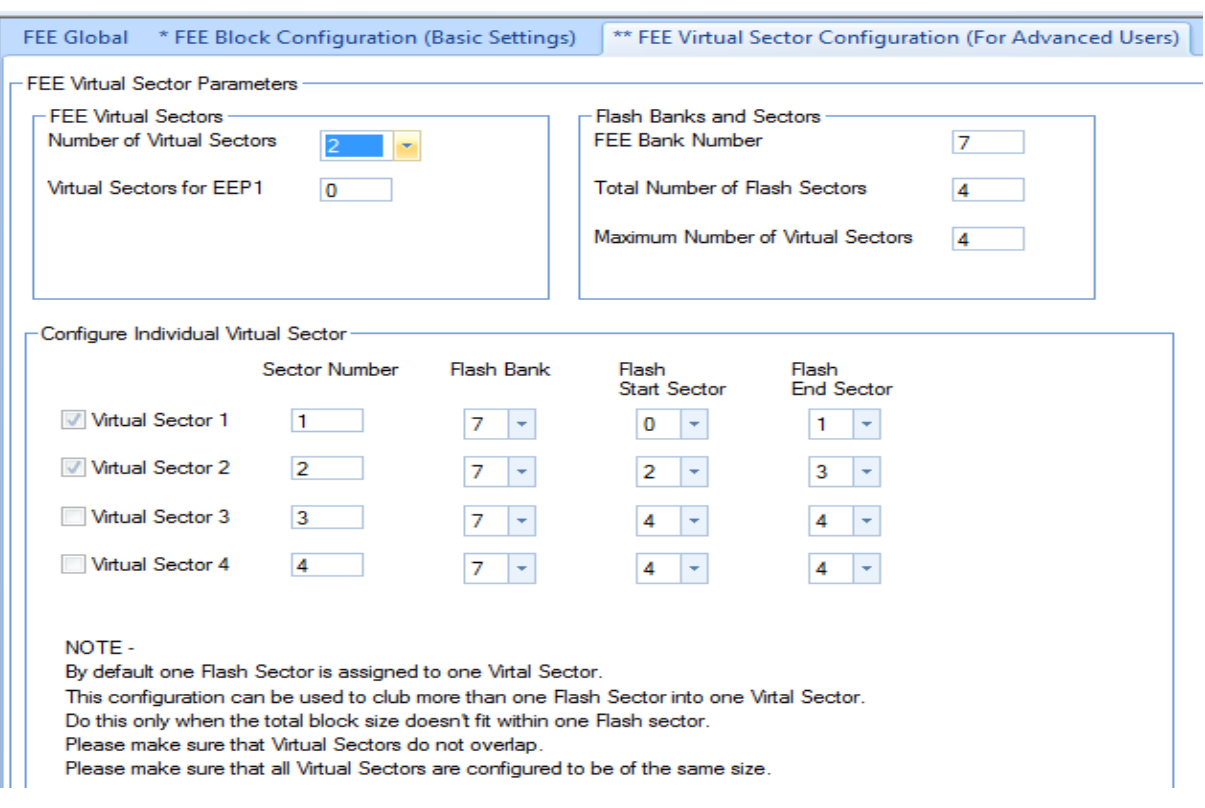

<span id="page-55-0"></span>Step 3: Same as in 4.14.1

# *4.14.3 Two Virtual Sectors for each EEPROM on four physical sectors – Two EEPROM*

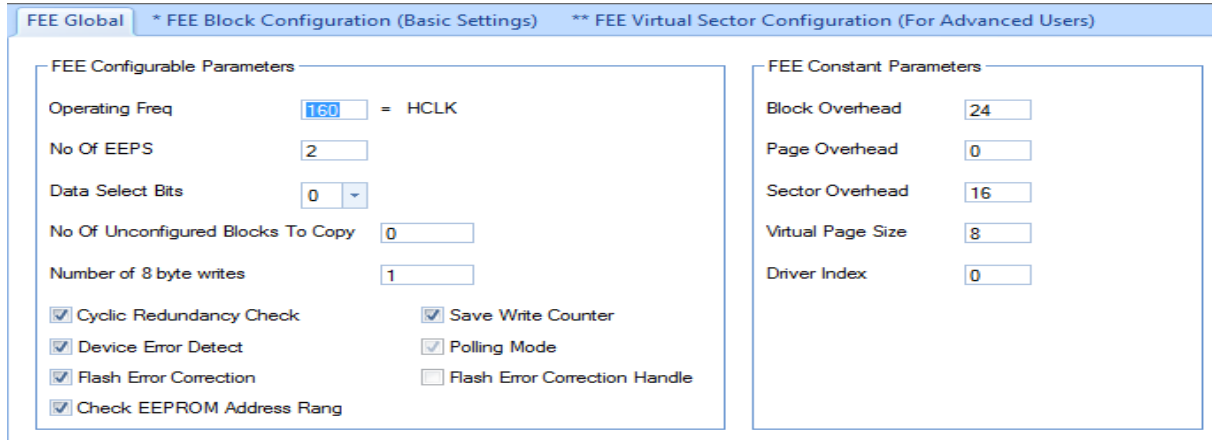

Step 1: Configure FEE Global as shown below.

Step 2: Configure FEE Virtual Sector Configuration

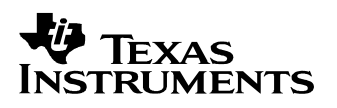

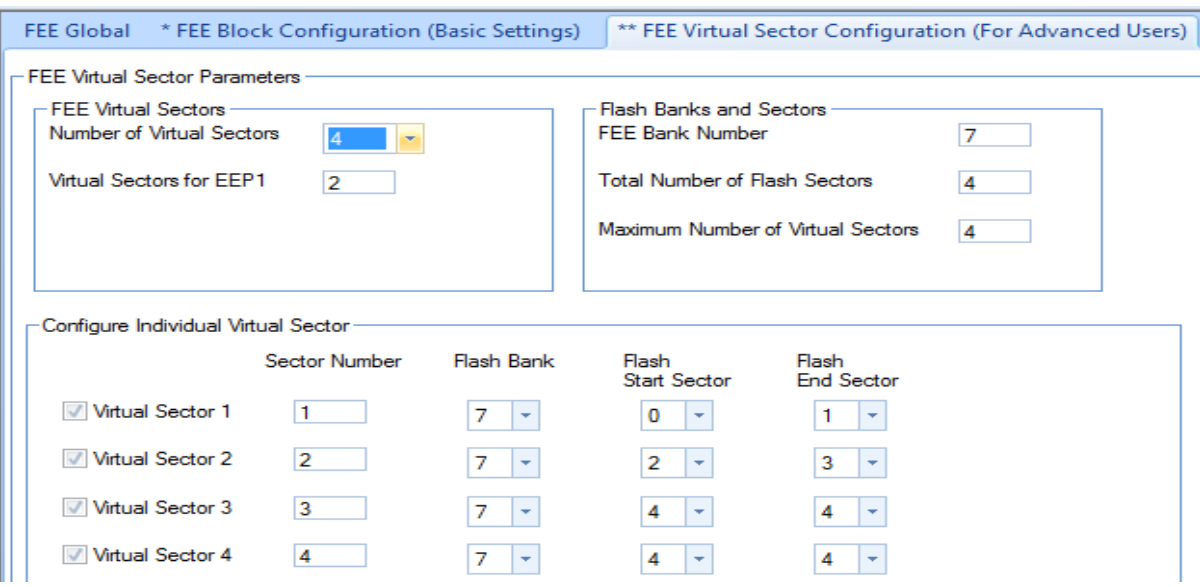

Step 3: Add blocks in FEE Block Configuration. Configure blocks on to EEP0/EEP1

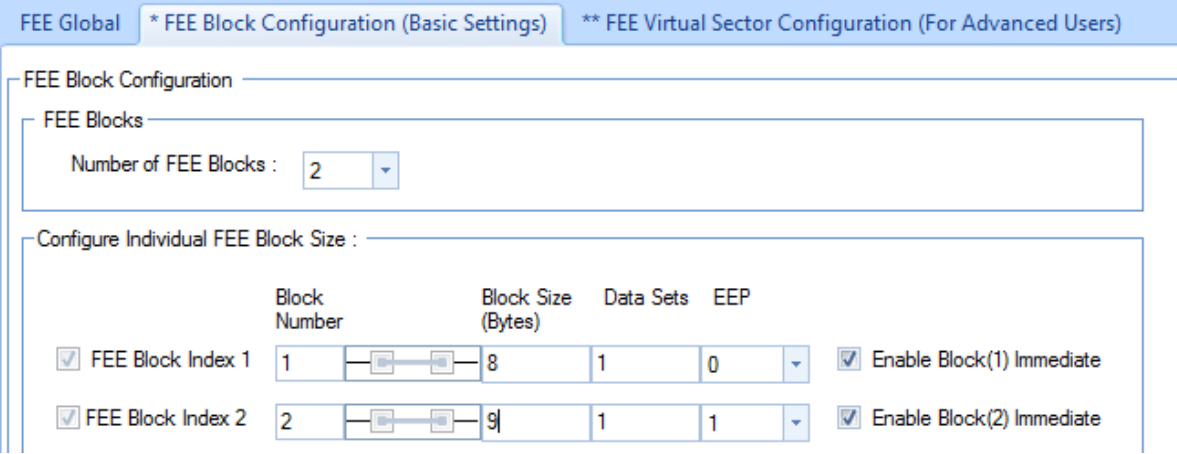